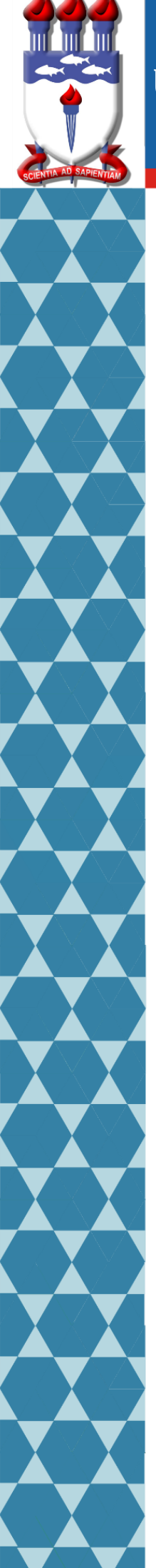

# UNIVERSIDADE FEDERAL DE ALAGOAS

# Mestrado Profissional em Matemática em Rede Nacional PROFMAT

# DISSERTAÇÃO DE MESTRADO

# **A utilização do software Geogebra no processo de ensino-aprendizagem da geometria plana**

Manoel Roberto Alves da Silva

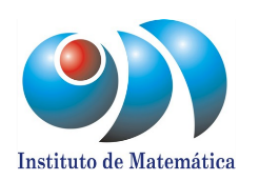

Maceió, Abril de 2017

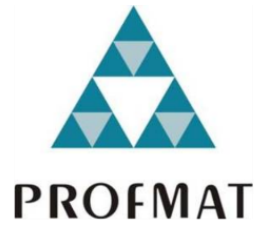

# UNIVERSIDADE FEDERAL DE ALAGOAS INSTITUTO DE MATEMÁTICA MESTRADO PROFISSIONAL EM MATEMÁTICA EM REDE NACIONAL

MANOEL ROBERTO ALVES DA SILVA

# **A UTILIZAÇÃO DO SOFTWARE GEOGEBRA NO PROCESSO DE ENSINO-APRENDIZAGEM DA GEOMETRIA PLANA**

MACEIÓ 2017

# UNIVERSIDADE FEDERAL DE ALAGOAS INSTITUTO DE MATEMÁTICA MESTRADO PROFISSIONAL EM MATEMÁTICA EM REDE NACIONAL

# MANOEL ROBERTO ALVES DA SILVA

# **A UTILIZAÇÃO DO SOFTWARE GEOGEBRA NO PROCESSO DE ENSINO-APRENDIZAGEM DA GEOMETRIA PLANA**

Dissertação apresentada ao Programa de Mestrado Profissional em Matemática em Rede Nacional (PROFMAT) do Instituto de Matemática da Universidade Federal de Alagoas, sob a coordenação nacional da Sociedade Brasileira de Matemática, como requisito parcial para obtenção do grau de Mestre em Matemática.

Orientador: Prof. Dr. Gregório Manoel da Silva Neto

MACEIÓ 2017

# **Catalogação na fonte Universidade Federal de Alagoas Biblioteca Central**

Bibliotecária Responsável: Janaina Xisto de Barros Lima

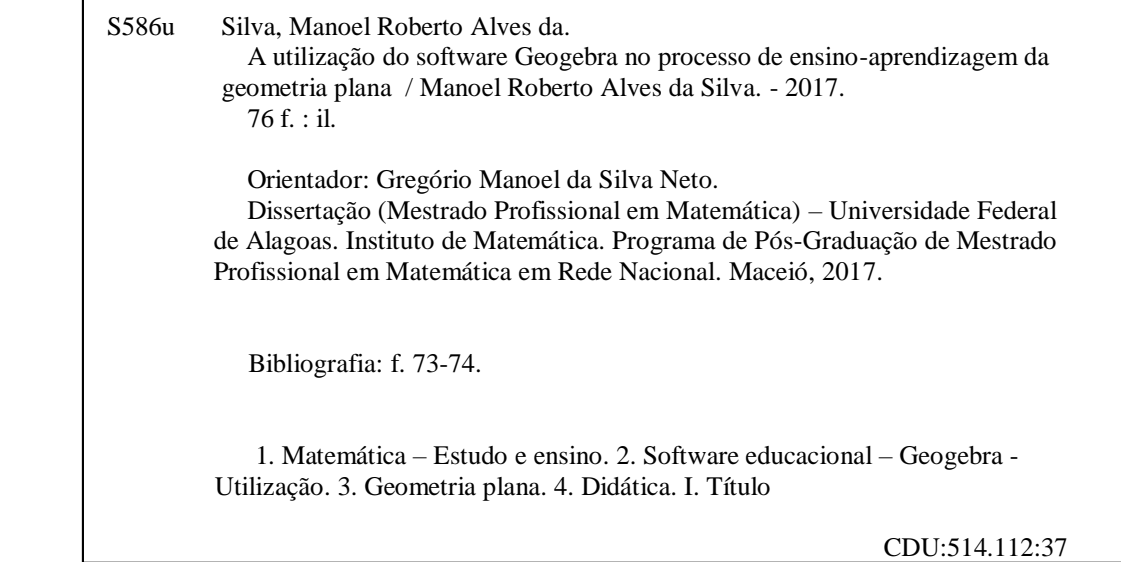

Folha de Aprovação

# MANOEL ROBERTO ALVES DA SILVA

# A UTILIZAÇÃO DO SOFTWARE GEOGEBRA NO PROCESSO DE ENSINO-APRENDIZAGEM DA GEOMETRIA PLANA

Dissertação submetida ao corpo docente do Programa de Mestrado Profissional em Matemática em Rede Nacional (PROFMAT) do Instituto de Matemática da Universidade Federal de Alagoas e aprovada em 25 de abril de 2017.

Banca Examinadora:

Megsons Maual de File Note<br>Prof. Dr Gregório Manoel da Silva Neto - UFAL (Presidente)

Riveiane de la Santos

Prof. Dr Márcio Silva Santos - UFPB

**MACEIÓ - 2017** 

À minha esposa, mulher da minha vida, Eugênica Carla que de forma especial e carinhosa me deu força e coragem, me apoiando nos momentos de dificuldades. À meu filho Caio Roberto, que me dá muita alegria por estar na minha vida.

# **AGRADECIMENTOS**

Primeiramente a Deus por se fazer presente em todos os momentos da minha vida, me proporcionando sabedoria, paciência, saúde e força de vontade para vencer mais uma etapa na minha vida.

A meu pai, Cicero Sebastião da Silva, e minha mãe, Lucineide Alves da Silva, pela boa base educacional que me deram.

À minha esposa, Eugênia Carla Agostinho de Melo, que compartilhou comigo desde o início até os momentos mais difíceis do curso, sempre compreendendo as minhas ausências nos incontáveis finais de semanas de estudo.

Aos meus irmãos: Dannyelly Dayane e Alex David, por acreditarem em mim e por estarem sempre me apoiando.

Ao Prof. Dr. Gregório Manoel da Silva Neto, pela total dedicação e paciência durante minha orientação, sem falar de suas boas observações, comentários e sugestões que me fizeram crescer mais neste processo de construção do conhecimento.

Aos professores do PROFMAT, pela valorosa contribuição prestada durante todo o curso para minha formação.

Ao meu amigo Pedro Antônio, por meio de seus conhecimentos e colaboração pode me ajudar nos momentos de construção e decisão da minha pesquisa.

Aos colegas do PROFMAT, pelos momentos de conversa e discursões das atividades, também pela compreensão de situações e dificuldades apresentadas durante o curso.

#### **RESUMO**

Esta dissertação de mestrado tem como objetivo verificar as dificuldades apresentadas pelos alunos do ensino fundamental na compreensão de definições geométricas euclidianas e nas suas construções, com o propósito de apresentar uma proposta inovadora para o ensino de geometria plana, de uma forma que só um ambiente informatizado pode proporcionar, a geometria dinâmica conhecida por desenhos em movimento. Dentre os diversos *softwares* que trabalham com geometria dinâmica, foi utilizado o Geogebra, esse *software* permite a construção de figuras geométricas e a movimentação dessas figuras alterando seu formato e medidas de forma dinâmica sem a perda das suas propriedades. Quanto aos métodos empregados, a pesquisa foi realizada no estado de Alagoas em uma escola pública e uma privada, aplicada ao nível fundamental, para trabalhar as definições e propriedades dos triângulos e quadriláteros notáveis com um grupo de alunos do 8° ano construídas no *software* Geogebra, o qual permite buscar soluções por tentativas e observações, bem como analisar as relações entre as propriedades dos triângulos e quadriláteros. A pesquisa seguiu, fundamentada na teoria de Van Hiele. Os resultados apontaram que alguns alunos conseguiram atingir o 3° nível e outros permaneceram no 1º nível, conforme a teoria, a análise foi feita através da coleta de dados das questões das atividades aplicadas.

Ao concluir a pesquisa, foi verificado através das análises das atividades e depoimentos dos alunos, se as aulas de geometria plana no ensino fundamental se tornaram mais interessantes e prazerosas com a aplicação deste *software*, sendo assim mais uma ferramenta para melhor entendimento e fixação em relação as propriedades e definições dos triângulos e quadriláteros.

Palavras-chave: Ensino de Matemática. Geometria Plana. Software Geogebra. Recursos Computacionais.

# **ABSTRACT**

This dissertation aims to verify the difficulties presented by the students of elementary school in the understanding of Euclidean geometric definitions and in their constructions, with the purpose of presenting an innovative proposal for the teaching of flat geometry, in a way that only a computerized environment can provide the dynamic geometry known as moving designs. Geogebra has been used to create geometric figures and the movement of these figures by changing their shape and dimensions dynamically without loss of their properties. Regarding the methods used, the research was carried out in the state of Alagoas in a public and private school, applied at the fundamental level, to work the definitions and properties of the remarkable triangles and quadrilaterals with a group of students of the 8th grade built in Geogebra software, which allows searching solutions by means of attempts and observations, as well as to analyze the relations between the properties of triangles and quadrilaterals. The research followed, based on Van Hiele's theory. The results indicated that some students were able to reach the 3rd level and others remained in the 1st level, according to theory, the analysis was done by collecting data on the questions of the applied activities.

At the conclusion of the research, it was verified through the analyzes of the activities and testimonies of the students, if the classes of flat geometry in the elementary school have become more interesting and pleasant with the application of this software, being thus another tool for better understanding and fixation in relation The properties and definitions of triangles and quadrilaterals.

Keywords: Mathematics Teaching. Flat Geometry. Geogebra Software. Computational Resources.

# **LISTA DE FIGURAS**

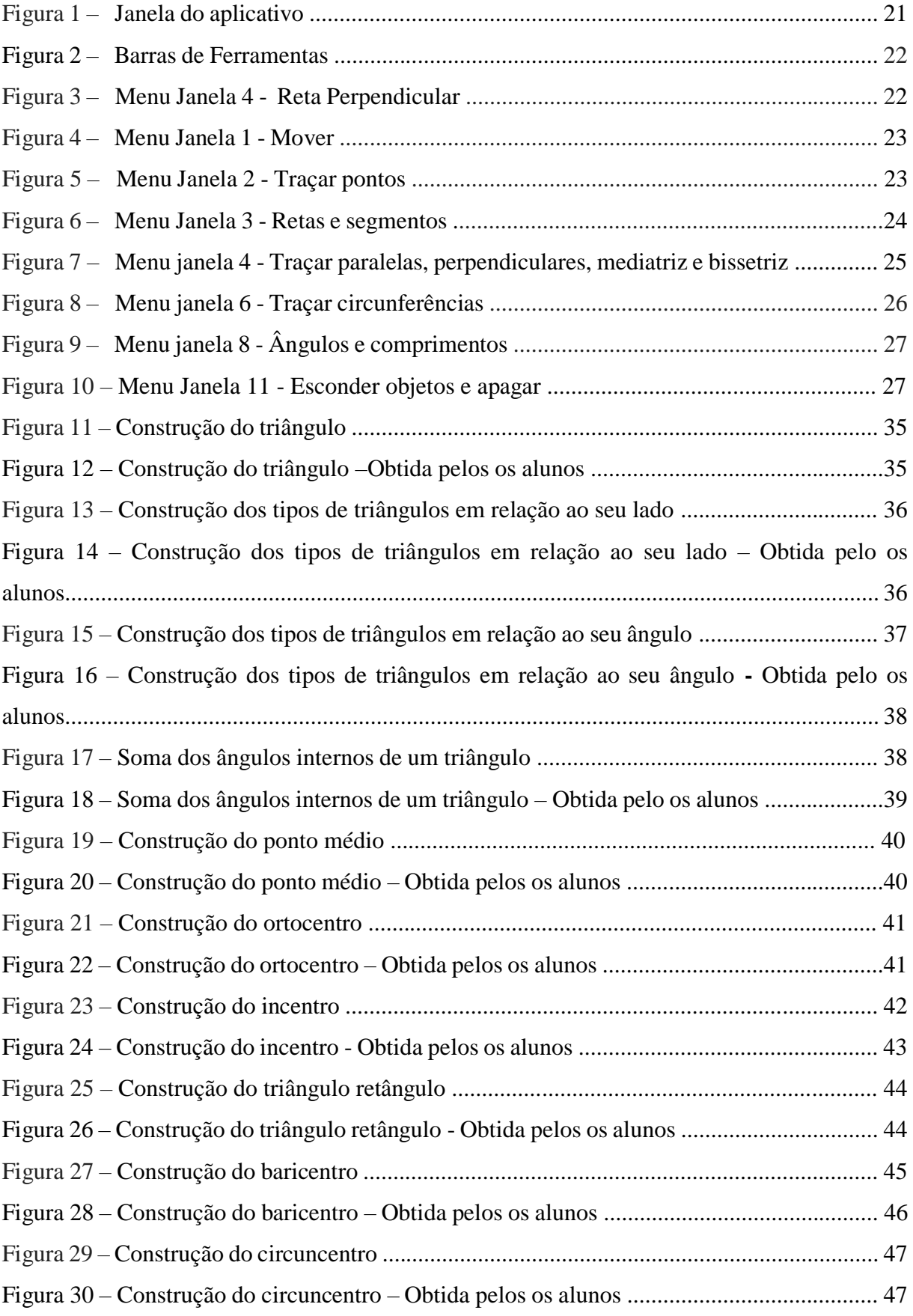

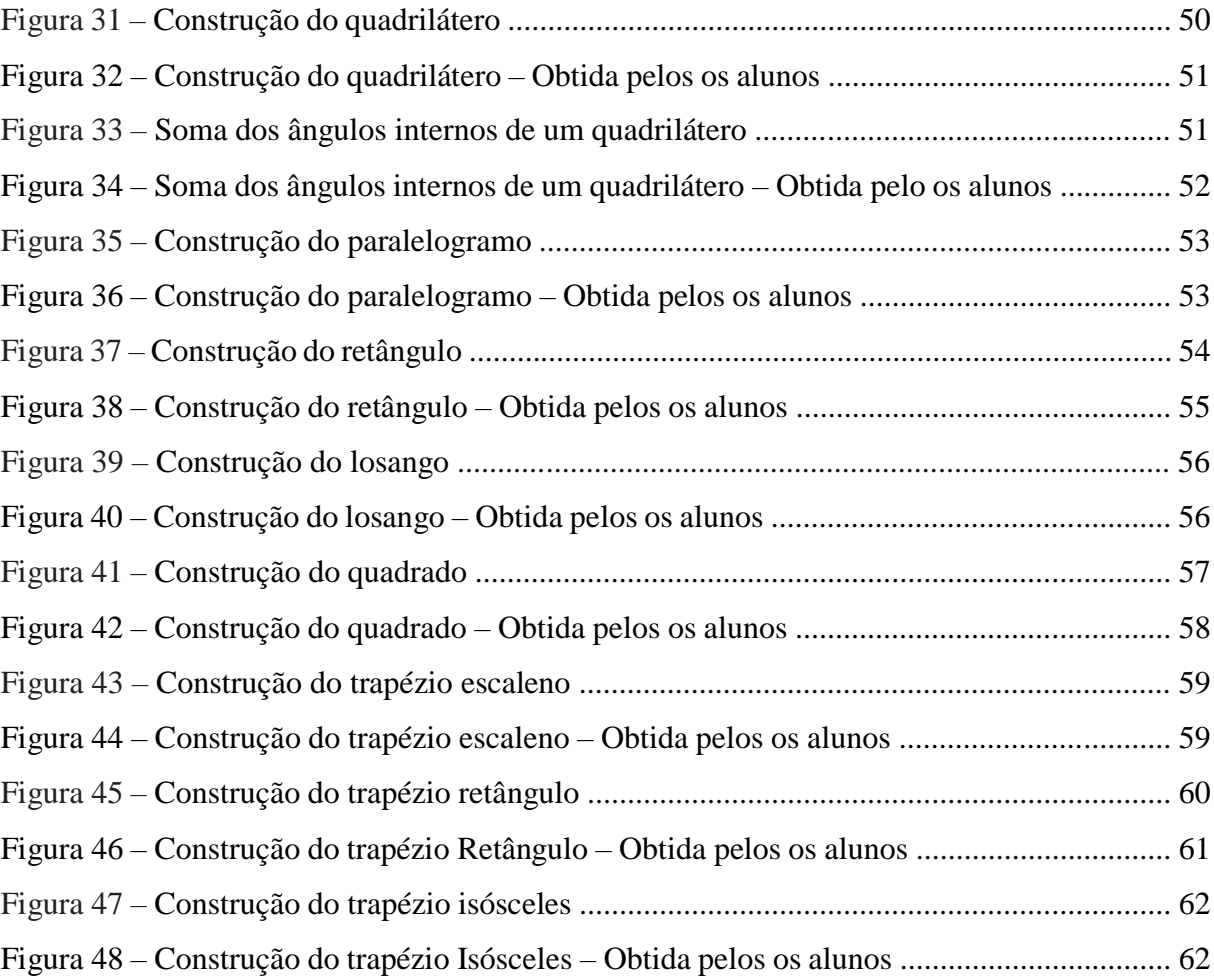

# **LISTA DE GRÁFICOS**

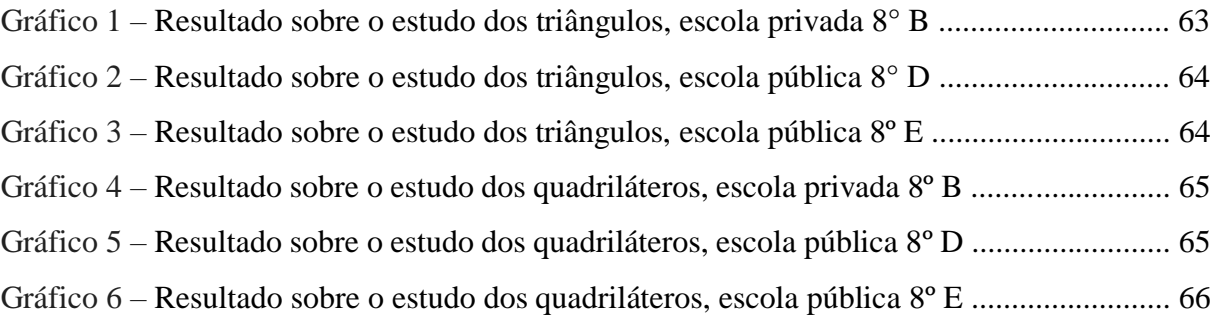

# **SUMÁRIO**

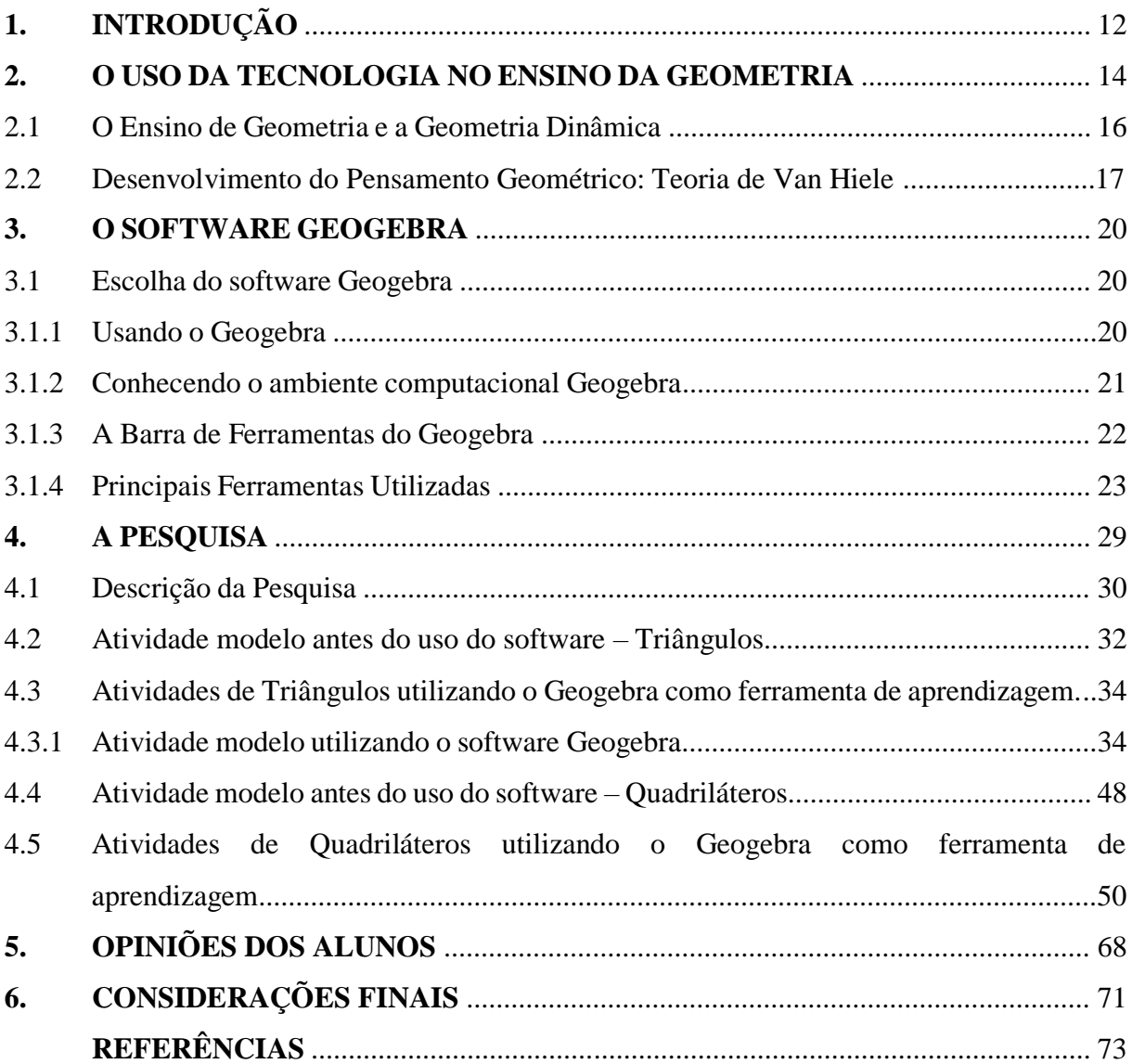

# **1. INTRODUÇÃO**

A dissertação de mestrado tem como propósito apresentar uma proposta pedagógica da utilização do *software Geogebra* como um recurso computacional disponível que pode auxiliar os alunos no processo de ensino-aprendizagem no estudo de geometria plana, visando incentivar os alunos e melhorar a aprendizagem no estudo de geometria plana do 8º ano do ensino fundamental.

O uso desse recurso tecnológico na sala de aula enriquece o processo de ensinoaprendizagem entre professores e alunos, pois através da dinamização o *software* prende a atenção dos alunos fazendo-os a participarem mais da construção do conhecimento na sala de aula. Silveira e Bisognin (2008, p. 1) afirmam que:

> A utilização do computador e dos softwares educacionais, como recursos pedagógicos auxiliam os professores a tornar as aulas mais atraentes e resgatando o interesse do aluno pelo estudo da Matemática. No Ensino de Geometria o uso de um software educacional oferece muitas potencialidades, pois pode criar um ambiente rico de imagens, sons e animações, fornecendo dessa maneira, um estudo mais dinâmico e permitindo que o aluno visualize, interaja com o computador, construa e experimente. Diante do computador os alunos procuram as soluções para os seus problemas e dessa maneira constroem seus próprios conhecimentos.

A motivação para pesquisa foi a necessidade da utilização dos recursos computacionais como uma ferramenta didática no processo de construção do conhecimento matemático.

A escolha do *software Geogebra* se deu por ser um *software* gratuito, por possuir uma versão para smartphone, interface de fácil manipulação, interação e visualização, e ainda, por ser um *software* de geometria dinâmica, onde é possível verificar propriedades e definições da geometria plana.

Diante dessa motivação, inicia-se a elaboração de uma proposta que pudesse abranger a utilização desse *software* com os alunos envolvendo definições e propriedades sobre triângulos e quadriláteros. A intenção é de avaliar se a utilização do *software* pode, além de aumentar o interesse pelas as aulas, também ampliar a compreensão e a aprendizagem.

Desta forma o processo de ensino-aprendizagem de conceitos e propriedades das figuras planas, tornaria as aulas de Matemática, mais precisamente as atividades de geometria plana,

mais significativa através da experimentação onde os alunos podem fazer suas próprias construções.

Com isso, foram desenvolvidas atividades propostas aos alunos na busca de alcançar o objetivo do trabalho, fazendo relatos e análises das atividades feitas pelos alunos em duas etapas: a primeira atividade feita na sala de aula sem o conhecimento e utilização do *software,* já a segunda atividade, foi feita após os alunos interagirem sobre o conteúdo de geometria plana por meio do *software,* para que se possa verificar o desempenho deles nas atividades aplicadas no final de cada etapa com o intuito de conferir se houve algum avanço ou melhoria no aprendizado.

Após os resultados do desempenho dos alunos antes e depois de utilizar o *software* por meio das atividades realizadas, o trabalho foi finalizado apresentando os resultados obtidos por meio de uma quantificação gráfica, onde pode-se conferir se o uso do *software* proporcionou de fato a melhoria do aprendizado como se esperava no início da pesquisa.

# **2. O USO DA TECNOLOGIA NO ENSINO DA GEOMETRIA**

O estudo do uso do computador no ensino da matemática, como maneira de inovar os recursos tradicionais, tem se afirmado como uma das áreas mais ativas e relevantes da educação matemática.

Com isso, os *software*s educacionais estão sendo incorporados ao processo de ensinoaprendizagem como ferramenta de mediação entre o aluno e o conhecimento.

Estes permitem a exploração, visualização e experimentação com várias possibilidades. No entanto, isto requer profissionais preparados, dispostos a pesquisar e a inovar e, sobretudo, convicto da importância da educação escolar para a inclusão digital e social. Segundo Borba (2007, p. 17)

> O acesso à informática deve ser visto como um direito e, portanto, nas escolas Públicas e particulares o estudante deve poder usufruir de uma educação que no momento atual inclua, no mínimo, uma alfabetização tecnológica.

O uso de *softwares* educativos vem adquirindo nos últimos anos uma real importância para o desenvolvimento do processo de ensino-aprendizagem da matemática como de outras disciplinas. Na geometria, o recurso computacional é um instrumento para desenvolver, entre outras habilidades, a de visualização, facilitando a movimentação das figuras com *software* de geometria dinâmica, promovendo maior exploração dos conceitos geométricos, para a aquisição e formalização dos mesmos.

Em geral, as pesquisas do ensino e educação da matemática procuram criar ambientes de investigação e exploração. Existem inúmeros *softwares* livres para facilitar o desenvolvimento de tais capacidades cognitivas e permitir a construção do conhecimento matemático, como exemplo, *Geogebra, Winplot, Igeom<sup>1</sup>* e entre outros. Os mesmos permitem a construção de figuras geométricas pelos próprios alunos e trabalham formas, ângulos, proporcionalidades e semelhanças entre figuras. Também a internet é um recurso que pode ser muito aproveitado na geometria, como é o caso do *Igeom*<sup>1</sup> .

Há algum tempo, os alunos tinham dificuldades de aprendizagem com o ensino da geometria, tanto na sala de aula quanto nos livros. Ainda existe uma grande rejeição por parte dos alunos, tendo a geometria como um conteúdo difícil e complexo.

1

<sup>&</sup>lt;sup>1</sup> Geometria Interativa na Internet – É um sistema gratuito de ensino-aprendizagem de tópicos relativos à geometria.

Com isso, Segundo Gravina (1996, p. 2) o problema na forma tradicional de se ensinar geometria é:

> Os livros escolares iniciam o ensino de Geometria com definições, nem sempre claras, acompanhadas de desenhos bem particulares, os ditos desenhos prototípicos. Por exemplo, quadrados com lados paralelos às bordas da folha de papel, retângulos sempre com dois lados diferentes, altura em triângulos sempre acutângulos, etc. Isto leva os alunos a não reconhecerem desenhos destes mesmos objetos quando em outra situação. E mais, para os alunos, a posição relativa do desenho ou seu traçado particular, passam a fazer parte das características do objeto, o que os leva a estabelecer desequilíbrios na formação dos conceitos. O aspecto de construção de objetos geométricos raramente é abordado. Dificilmente encontramos no livro escolar a instrução *"construa",* e no entanto, esta é uma das atividades que leva o aluno ao domínio de conceitos geométricos.

Por outro lado podemos introduzir os conceitos matemáticos através de um programa interativo e aberto de geometria dinâmica. No ensino tradicional (no qual o aluno apenas "ouve"), o aluno não é incentivado a ter iniciação, não sendo desafiado a construir seu próprio conhecimento. Em uma aula de matemática de geometria dinâmica o aluno constrói seus próprios conceitos, definições e propriedades que, muitas vezes, não observam no método tradicional. Segundo Melo (2000, p. 1),

> Se o aluno agir ativamente, modificando características de vários objetos matemáticos, ele aprenderá pesquisando, relacionando as modificações feitas, analisando e verificando o que ocorre genericamente.

Acerca do uso dos *softwares* de geometria dinâmica, Nascimento (2007, p. 3) afirma:

A proposta do uso de softwares de geometria dinâmica, no processo de ensino aprendizagem em geometria pode contribuir em muitos fatores, especificamente no que tange à visualização geométrica. A habilidade de visualizar pode ser desenvolvida, à medida que se forneça ao aluno materiais de apoio didático baseados em elementos concretos representativos do objeto geométrico em estudo.

A inserção do ensino de matemática utilizando um *software*, aproxima o aluno da geometria através de uma visualização e manipulação do objeto geométrico sendo construído em tempo real por eles mesmos. Entretanto usamos uma relação entre os quadriláteros notáveis

e objetos do nosso dia a dia com o uso dos meios digitais se mostrando mais útil, pois através do uso do *software* geométrico, em especial o *Geogebra*, nos computadores ou tabletes, além deles construírem esses objetos ainda proporciona a eles a proximidade com os recursos tecnológicos mais desejados, principalmente nas escolas públicas, já que eles tem pouco acesso ou nunca teve.

Conforme D'Ambrosio (1986 *apud* Nascimento 2007, p. 3):

Em muitas situações o aluno se mostra mais confortável com o uso de tecnologias como o uso do computador e softwares do que o próprio professor, visto que nos últimos tempos as crianças e jovens fazem uso dessa tecnologia em jogos e brincadeiras que são dispostos aos mesmos por meio da tecnologia.

Com isso percebe-se que ao inserir nas aulas de matemática os recursos tecnológicos digitais passa a atrair a atenção e interesse dos alunos. Portanto, se fizer uso da geometria dinâmica, no processo de ensino aprendizagem, consegue-se ampliar os resultados obtidos nas aulas.

Nos Parâmetros Curriculares Nacionais de Matemática (BRASIL, 1997, p. 39) encontrase:

> A Geometria é um campo fértil para se trabalhar com situações-problema e é um tema pelo qual os alunos costumam se interessar naturalmente. O trabalho com noções geométricas contribui para a aprendizagem de números e medidas, pois estimula a criança a observar, perceber semelhanças e diferenças, identificar regularidades e vice-versa.

#### **2.1 O Ensino de Geometria e a Geometria Dinâmica**

O estudo da geometria é necessário para o desenvolvimento do aluno, pois desenvolve a percepção espacial, construção do conhecimento e facilita que eles aprendam a diferenciação das figuras, facilitando assim o desempenho de tarefas do dia a dia, como interpretar um mapa ou compreender um gráfico estatístico.

Algumas escolas privadas de hoje estão utilizando dos recursos tecnológicos, além dos laboratórios convencionais de informática, para o aprimoramento do ensino. Tais recursos são tão variados quanto lousas eletrônicas ou dispositivos de realidade virtual. Já o ensino público, tenta modernizar-se, mas a limitação de recursos torna impossível uma comparação direta. Geralmente os recursos na maioria das escolas públicas limitam-se a pequenas salas de informática com poucos computadores antigos em condições precárias, além da rara ausência de *softwares* modernos e utilizáveis. Aliado a essas condições, ainda existe uma grande deficiência em relação ao uso da informática no contexto educacional por parte de alguns professores, o que faz com que salas de informática venham a ficar inutilizadas, mesmo quando as escolas públicas não tem condições precárias no laboratório de informática.

O termo geometria dinâmica refere-se ao uso de *softwares* interativos que favorecem ambientes onde pode-se "mover" objetos, permitindo que modifique as figuras preservando suas relações geométricas originais. Em função desta possibilidade de alterar objetos preservando-se a construção, pode-se dizer que a geometria dinâmica é uma geometria do tipo fazer uma construção e testar "n" vezes, enquanto a tradicional de régua e compasso é do tipo que faz uma construção e testa uma única vez. Esta é a grande vantagem da geometria dinâmica sobre o ensino de geometria utilizando o quadro, pois permite que o próprio aluno possa criar e construir suas figuras, podendo "mover" pela tela quantas vezes quiser, para daí observar as suas propriedades.

Além da geometria construída com régua e compasso, e devido a seus recursos adicionais, a geometria dinâmica também pode ser empregada em modalidades de geometria que envolvam medidas, como por exemplo nos estudo dos triângulos e quadriláteros.

O ensino de geometria, especificamente o ensino dos triângulos e quadriláteros, adquire grande relevância quando observa que ela está presente no dia a dia dos alunos, nos objetos que os rodeiam. Esse estudo sendo aplicado em um *software* de geometria dinâmica, faz com que os alunos percebam melhor essas figuras, consiga diferenciá-las e auxiliar a interagir e compreender essas figuras.

#### **2.2 Desenvolvimento do pensamento Geométrico: Teoria de Van Hiele**

O modelo de Van Hiele trabalha com o desenvolvimento do raciocínio geométrico, sugerindo cinco níveis hierárquicos de atividades adequadas com o estudo das figuras planas, tendo como base o desenvolvimento do pensamento geométrico e da aprendizagem de um aluno em um determinado conteúdo.

Foi criado por Pierre Van Hiele e sua esposa Dina Van Hiele-Geoldof, tendo por base nas dificuldades apresentadas por alunos do curso secundário na Holanda.

O modelo sugere que enquanto os alunos aprendem geometria, eles avançam segundo uma sequência de níveis de compreensão de conceitos, onde cada nível é superado gradualmente pelos alunos, caracterizado por relação entre objetos de estudo e linguagem:

## **1° Nível – Visualização/Reconhecimento**:

É quando as figuras são percebidas no plano da aparência, comparação mas não são classificadas. Exemplo: Classificação de recortes de quadriláteros em grupos de quadrados, retângulos, paralelogramos, losangos e trapézios.

# **2° Nível – Análise:**

Os alunos começam a analisar as propriedades das figuras geométricas, reconhece suas propriedades e faz uso dessas propriedades para resolver problemas. Exemplo: o quadrado possui os quatro lados e os quatro ângulos iguais e lados opostos iguais.

# **3° Nível – Abstração:**

Alunos são capazes de refletir sobre as propriedades de uma figura e reconhecer classes de figuras, utilizando noções de inclusão.

Exemplo: O quadrado também é um retângulo porque possui todas as propriedades de um retângulo.

# **4° Nível – Dedução:**

Os alunos começam a desenvolver sequências mais longas de enunciados, é a fase que acontece quando o aluno passa a entender o que são axiomas, teoremas e provas. Exemplo: A compreensão de que a soma dos ângulos internos de um triângulo é igual a 180° e a demonstração de propriedades dos triângulos e quadriláteros

# **5° Nível – Rigor:**

Os alunos apresentam a capacidade de compreender demonstrações formais. São capazes de entender axiomas, mesmo na ausência de modelos concretos. Exemplos: Demonstrações de teoremas.

O modelo de Van Hiele conduz o aluno ao nível da visualização de um conceito geométrico, em seguida ao nível da análise, depois ao da abstração, a seguir ao nível da dedução e, finalmente atingir o nível do rigor da conceituação geométrica, passando a entender e relacionar conceitos geométricos abstratos.

A partir deste cinco níveis de aprendizado, a teoria dos Van Hiele deixa clara a preocupação com cada fase do aprendizado a que está submetida à apreensão do conhecimento. De acordo com Nasser e Santa'anna (2004, p. 4):

> A teoria de Van Hiele sugere cinco níveis hierárquicos, no sentido de que o aluno só atinge determinado nível de raciocínio após dominar os níveis anteriores. Esta pode ser uma explicação para as dificuldades apresentadas pelos alunos, quando são engajados em um curso sistemático de geometria, sem a necessária vivência prévia de experiência nos níveis anteriores.

Podemos encontrar em uma turma alunos com diferentes níveis de compreensão em relação ao pensamento geométrico descrito pela Teoria de Van Hiele. O fato dos alunos estarem em uma determinada série não iguala sua situação de desenvolvimento cognitivo do pensamento geométrico. Essa possível situação sugere que o aluno seja valorizado de forma individual para que de fato consiga adquirir novos conhecimentos, é necessário que o professor obedeça as características gerais do modelo de Van Hiele:

1º) **Sequencial:** O aluno deve passar por todos os níveis não sendo possível atingir um nível superior antes que o anterior não seja superado;

2º) **Avanço:** A progressão de cada nível depende do grau de instrução dos alunos;

3º) **Linguagem:** Cada nível possui uma linguagem apropriada e um conjunto de relações interligando-os;

4º) **Combinação adequada:** O professor e o material devem ser compatíveis com o nível de aprendizagem em que o aluno se encontra.

O *software* foi escolhido com base na teoria de Van Hiele para que os alunos pudessem explorar, experimentar, manipular, raciocinar de forma organizada e resgatar conceitos assimilados de maneira a ampliar seus conhecimentos.

#### **3. O SOFTWARE GEOGEBRA**

O *Geogebra* é um *software* livre de matemática dinâmica que junta geometria, álgebra e cálculo. Foi desenvolvido para aprender e ensinar matemática nas escolas por Markus Hohenwarter e uma equipe internacional de programadores (HONENWARTER, J. e HONENWARTER, M. 2009, p. 6). Consiste em um sistema de geometria dinâmica que permite realizar construções com pontos, vetores, segmentos, retas, seções cônicas e funções que podem ser modificadas dinamicamente Este *software* possui todas as ferramentas básicas de um *software* de geometria dinâmica, as principais destaca-se por:

· permitir construir figuras geométricas e deformá-las mantendo suas propriedades;

· é um *software* livre, tem como opção tanto no computador quanto pelo smartphone;

· excelente interface;

· fácil de manusear.

É possível baixar o *Geogebra* gratuitamente pela internet acessando a página: [http://www.Geogebra.org/cms/.](http://www.geogebra.org/cms/)

# **3.1 ESCOLHA DO SOFTWARE GEOGEBRA**

O motivo pelo qual foi escolhido o *software Geogebra* para trabalhar com os alunos do 8º ano de escola pública e privada, foram suas características e propriedades que permitem construir figuras geométricas planas que podem ser modificadas mantendo suas propriedades, também pelo fácil manuseio e por ser um *software* de acesso livre, auxiliando na investigação de como se dá a construção de conceitos geométricos.

Para se dar início às atividades no computador apresentaram-se aos alunos as principais ferramentas do *software Geogebra* para que eles pudessem manusear o programa e fazer a transposição dos dados coletados. As seguintes atividades foram realizadas pelos alunos no *software*, utilizando as ferramentas de calcular: comprimento, ângulo e segmento. As atividades foram construídas com os dados coletados e os dados contidos nelas serão objeto de estudo.

# **3.1.1 Usando o Geogebra**

O *Geogebra* é um programa fácil de manusear, quase todos os alunos aprenderam a dominar rapidamente. Na escola privada alguns alunos conseguiram manusear usando o aplicativo do smartphone. O *Geogebra* promoveu uma aprendizagem dinâmica da geometria e possibilitou uma forma eficaz com a interação com os alunos. Também se pode dizer que este

ambiente de geometria dinâmica é particularmente apropriado para apoiar um ensino renovado da geometria, pois os alunos se mostraram mais interessados nas aulas e aprenderam mais facilmente entendendo os conceitos e as propriedades das figuras estudadas.

Foram analisadas estratégias de construção de conhecimentos geométricos a partir das atividades sobre as construções geométricas dos triângulos e dos quadriláteros notáveis observando que as propriedades e relações não mudam quando se modifica o desenho por arrastamento destes, os próprios alunos realizaram as modificações das figuras utilizando o *software*, neste processo fizeram:

- · Construções de figuras;
- · A descoberta das propriedades das figuras;
- . Compreensão dos quadriláteros notáveis.

O *software Geogebra* foi apresentado aos alunos, dando ênfase nas ferramentas que eles iriam utilizar. Com isso, foi feito uma prévia de revisão dos conceitos básicos de geometria na sala de aula antes do uso do *software*.

# **3.1.2 Conhecendo o ambiente computacional Geogebra**

Antes de iniciar as atividades foi apresentado o ambiente do *Geogebra* aos alunos para que eles pudessem interagir com o programa, sabendo onde fica os locais necessários para que se possa começar os passo a passos das construções desejadas. Onde foi possível realizar uma revisão básica do conteúdo de geometria, facilitando a interação entre aluno-programa.

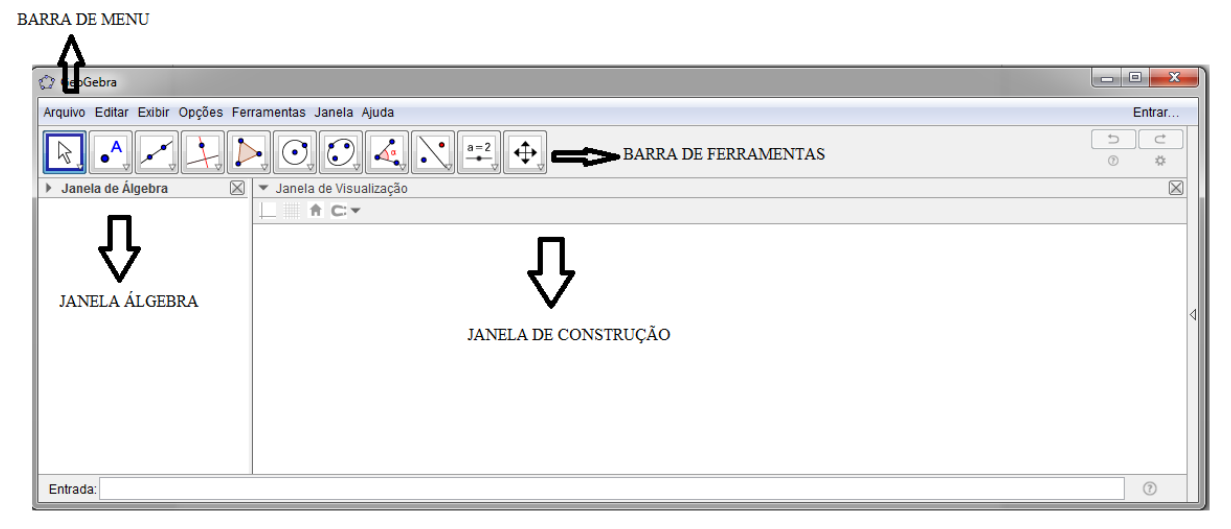

Figura 1 – Janela do aplicativo

Fonte: Autor, 2017

# **3.1.3 A Barra de Ferramentas do Geogebra**

A barra de ferramentas está dividida em 11 janelas os quais serão explorados com suas principais características da seguinte maneira:

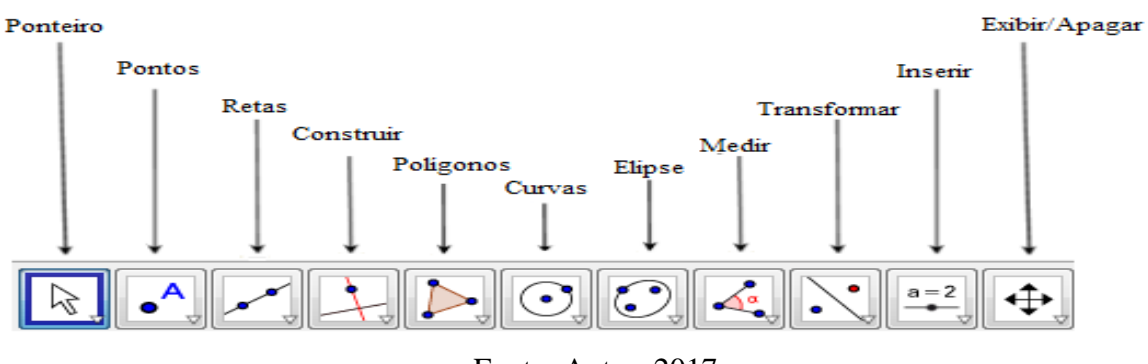

Figura 2 – Barra de Ferramentas

Fonte: Autor, 2017

Cada janela contém várias ferramentas. Para selecionar uma função da barra de ferramentas do *Geogebra*, deve-se dá um clique para abrir e selecionar a ferramenta dentro da janela. Por exemplo: Para selecionar a opção **RETA PERPENDICULAR**, deve-se direcionar o cursor sobre a quarta janela (da esquerda para direita), dá um clique para que a janela abra mostrando as funções e selecionar a função desejada.

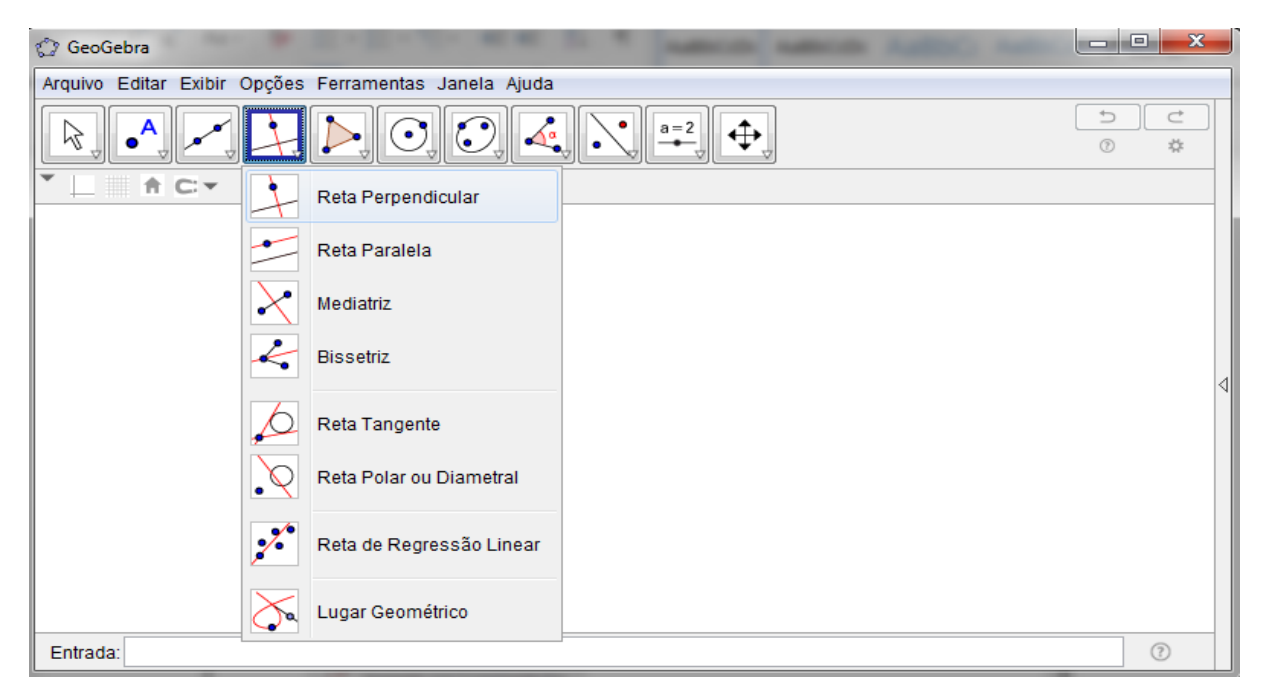

Figura 3 – Menu Janela 4 - Reta Perpendicular

Fonte: Autor, 2017

# **3.1.4 Principais Ferramentas Utilizadas**

Foram apresentadas as principais ferramentas que eles iriam utilizar nas aulas de geometria plana, como pode ser visto nas figuras abaixo:

Figura 4 – Menu Janela 1 - Mover

# **Menu da Janela 1**

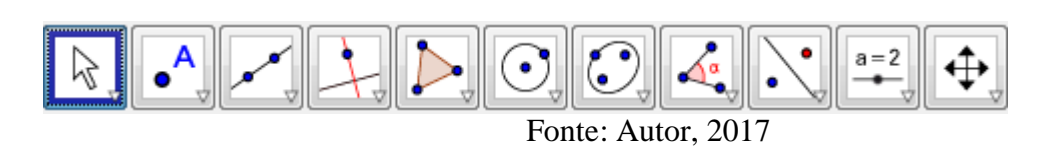

Com essa ferramenta pode-se selecionar, manipular e/ou escolher objetos já construídos, a qual é chamada de "MOVER". É uma das ferramentas mais usadas no programa.

# **Menu da Janela 2**

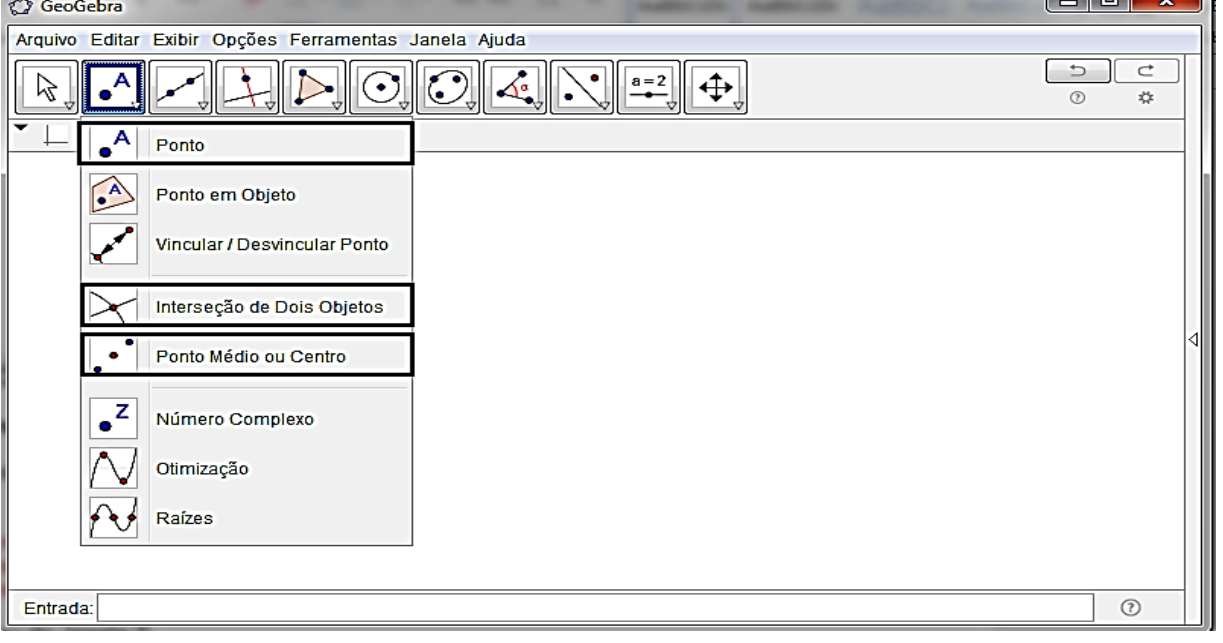

Figura 5 – Menu Janela 2 - Traçar pontos

# Fonte: Autor, 2017

 $\Box$ 

# **Ponto:**

Cria um ponto em um espaço livre. Esta nomeação se dá usando as letras maiúsculas do nosso alfabeto (A,B,C...).

# **Interseção de dois objetos:**

Com esta opção pode-se exibir os pontos de interseção entre dois objetos. Foi pedido aos alunos que eles clicassem em uma reta e depois na outra, para que depois eles perceberem que o ponto ficaria marcado exatamente aquele onde as retas se cruzam.

# **Ponto médio ou centro:**

Essa ferramenta cria o ponto médio entre dois pontos. Para se criar o ponto médio de um segmento foi pedido que os alunos clica-se em qualquer parte do segmento e observa-se que o ponto ficaria exatamente no meio, com isso eles conseguiram entendem o que era o ponto médio.

# **Menu da Janela 3**

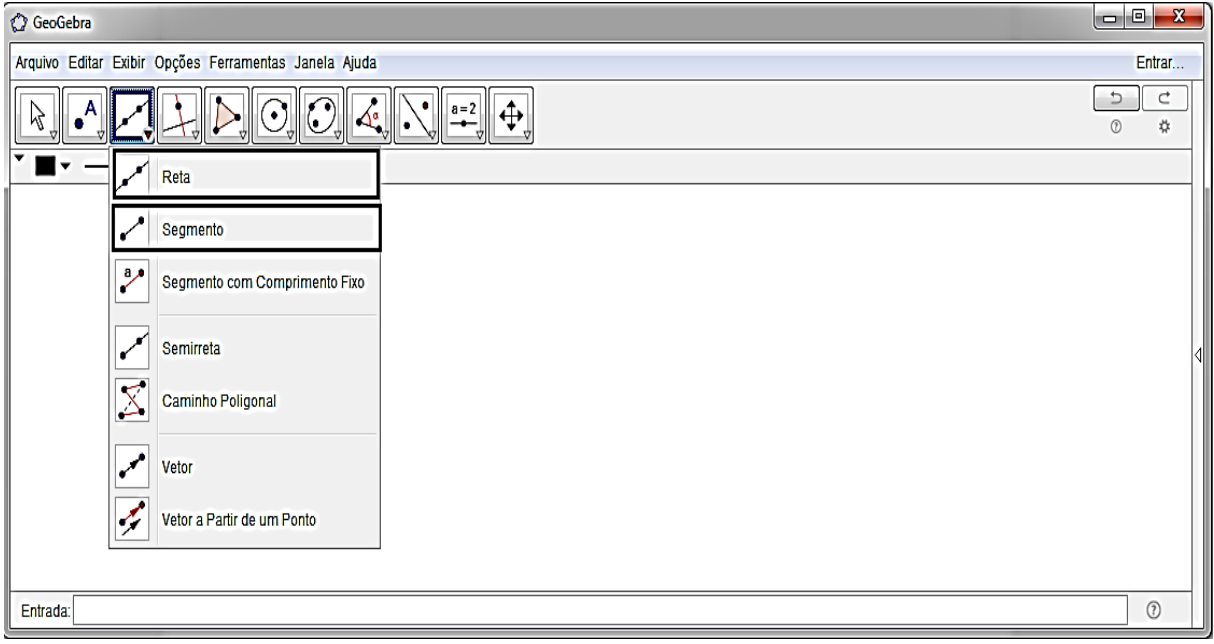

Figura 6 – Menu Janela 3 - Retas e segmentos

# Fonte: Autor, 2017

# **Reta definida por dois pontos:**

Ativando esta ferramenta pode-se criar uma reta que passa por dois pontos. Pode-se explicar a definição de reta aos alunos, onde eles mesmos chegariam a definição, sendo assim, foi pedido para que eles arrastassem tanto para esquerda, quanto para a direita com a intenção de encontrar o início e o fim desta reta, onde eles começaram a perceber que não tinha, por fim conseguiram entender o que seria uma reta.

# **Segmento definido por dois pontos:**

Esta ferramenta cria o segmento de reta que une dois pontos. Após a construção da definição de reta construída por eles, eles identificaram que o segmento tem um início e um fim, isso localizado na reta.

#### **Menu da Janela 4**

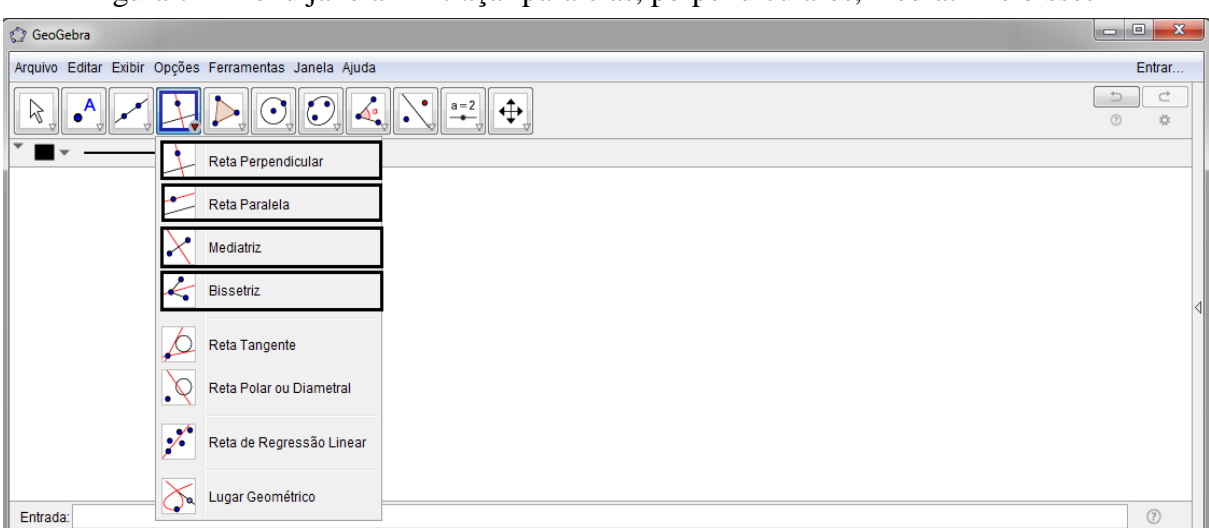

Figura 7 – Menu janela 4 – traçar paralelas, perpendiculares, mediatriz e bissetriz

Fonte: Autor, 2017

# **Reta perpendicular:**

Com esta ferramenta pode-se construir uma reta perpendicular a uma reta, semirreta, segmento, vetor, eixo ou lado de um polígono. A partir desta ferramenta os alunos conseguiram entender a definição de altura de um polígono.

# **Reta paralela:**

Com esta ferramenta pode-se construir uma reta paralela a uma reta, semirreta, segmento, vetor, eixo ou lado de um polígono. Da mesma forma que foi feito na construção da reta, foi pedido que eles arrastassem as retas para perceberem que elas nunca iriam se encontrar, onde eles mesmos conseguiram entender a definição de retas paralelas.

# **Mediatriz:**

Esta ferramenta constrói a reta perpendicular que passa pelo ponto médio de um segmento. Foi pedido aos alunos que eles clicassem no segmento desejado para entender que além de passar pelo ponto médio do segmento esta reta seria perpendicular.

# **Bissetriz:**

Com esta ferramenta pode-se construir a bissetriz de um ângulo. Para isto, deve-se clicar nos três pontos que determinam o ângulo. Ao clicar nesses três pontos os alunos entenderam a nomenclatura dos ângulos e conseguiram entender que a bissetriz divide o ângulo ao meio.

# **Menu da Janela 6**

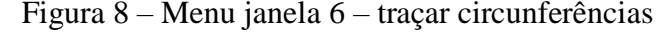

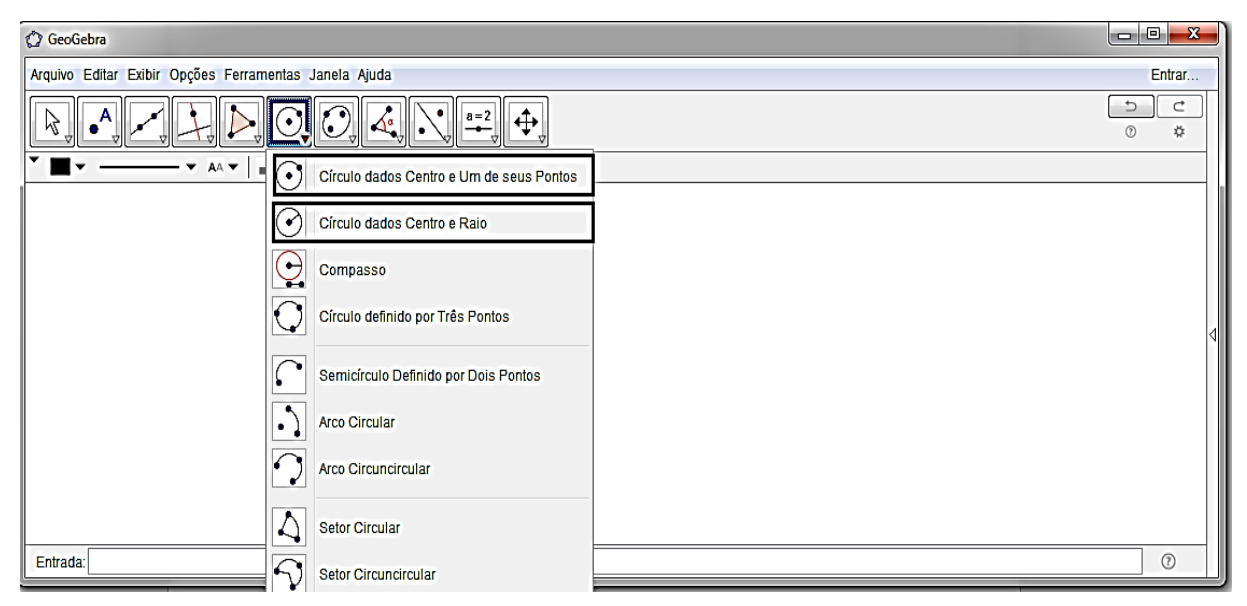

Fonte: Autor, 2017

#### **Círculo definido pelo centro e um de seus pontos:**

Esta ferramenta constrói um círculo a partir de dois pontos. Foi apresentada esta ferramenta para auxiliar nas construções de alguns exercícios.

# **Círculo dados centro e raio:**

Esta ferramenta constrói um círculo a partir do centro e com comprimento do raio definido. Foi abordado da mesma forma do item anterior.

# **Menu da Janela 8**

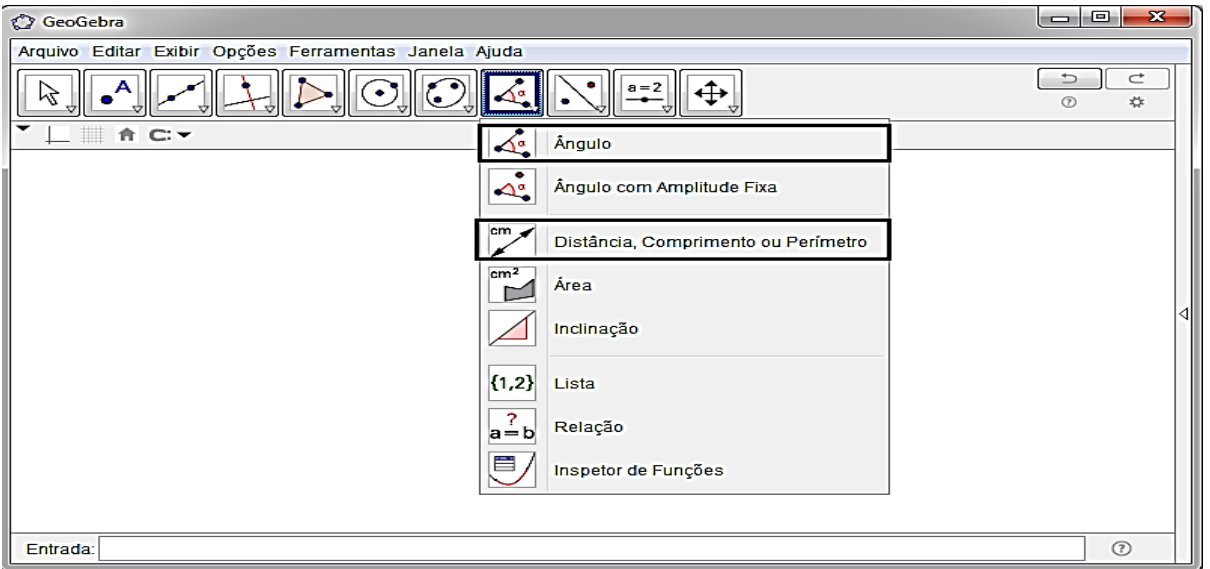

Figura 9 – Menu janela 8 – ângulos e comprimentos

Fonte: Autor, 2017

# **Ângulo:**

Com esta ferramenta é possível marcar um ângulo definido por três pontos onde o segundo ponto clicado é o vértice do mesmo. A partir daí eles entenderam a nomenclatura dos ângulos e o porquê da marcação do ângulo ficar no meio.

# **Distância ou comprimento:**

Esta ferramenta mostra como medir o comprimento de um segmento ou distância entre dois pontos.

# **Menu da Janela 11**

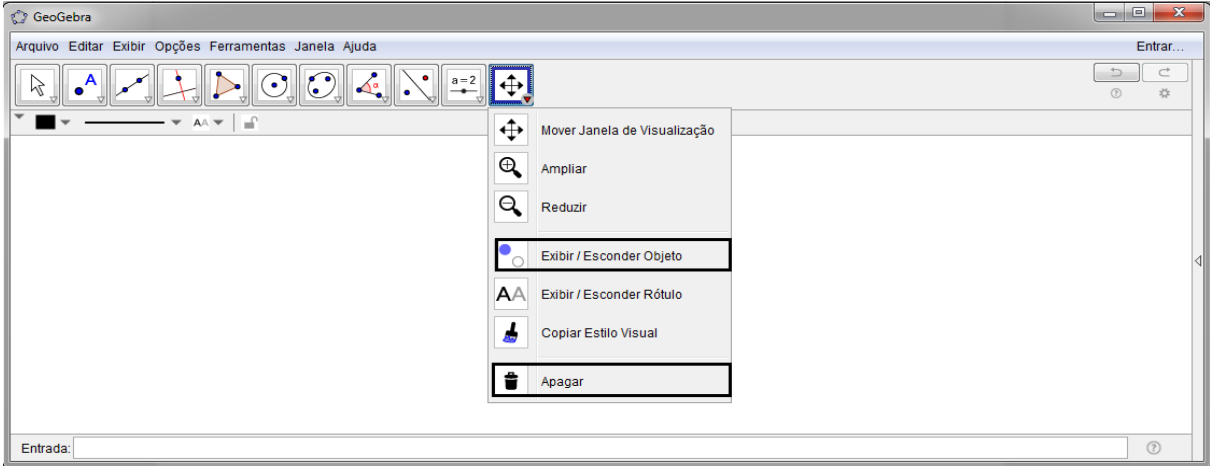

Figura 10 – Menu Janela 11 – Esconder objetos e apagar

Fonte: Autor, 2017

# **Exibir/esconder objeto:**

Com esta ferramenta pode-se ocultar objetos. Para isso, após selecionar a ferramenta, deve-se clicar sobre o objeto que deseja ocultar.

# **Apagar:**

Com esta ferramenta pode-se apagar objetos tanto da área gráfica, os traços auxiliares.

# **4. A PESQUISA**

A pesquisa foi realizada em duas escolas, uma pública e a outra privada, tendo como base de estudo e análise 79 alunos da rede pública do município de Messias e 23 alunos da rede privada do município de Maceió, todos eles são alunos do 8º ano do ensino fundamental; ambas escolas estão localizadas no Estado de Alagoas.

As atividades propostas foram utilizadas como método quantitativo para construção dos gráficos. Os dados foram coletados por meio de duas atividades, ambas contendo o mesmo conteúdo e formatação: uma antes do uso do *software Geogebra* e outra após a utilização do *software*, tendo como finalidade a comparação do desempenho dos alunos antes/depois da interação com *software*.

A primeira aplicação da atividade foi realizada de forma tradicional (papel, caneta, régua e compasso) composta por vinte questões, sendo elas: dez de triângulos e dez de quadriláteros. Como fundamento para análise foi utilizado a teoria de Van Hiele, onde cada aluno foi observado de acordo com os acertos de cada questão.

Cada questão estava relacionada a um nível de acordo com a teoria; à medida que o aluno acertava determinada questão, como avaliador, pressupus que o mesmo atingiu tal nível conforme a teoria citada. Desta forma, pode-se obter o primeiro resultado para base de comparação antes da interação dos alunos com o uso do *software.*

Após a aplicação da primeira atividade, as turmas de fato conheceram o *software Geogebra*. Conforme a apresentação do *software*, foi aproveitado o momento e ambiente para revisar algumas definições da geometria, para que a partir desse momento os alunos começassem a utilizar as ferramentas do *software Geogebra*, onde foi possível fazer diversas construções voltadas para a geometria plana, seguindo um roteiro de atividade, proporcionando uma nova visão das concepções sobre geometria que só o ambiente dinâmico pode proporcionar.

Por fim, a mesma atividade de método tradicional, foi reaplicada com intuito de comparar se o uso do *software* como ferramenta de aprendizagem de fato proporcionou um avanço ou não no desempenho dos alunos, tanto da rede pública quanto da rede privada de ensino.

Após o resultado quantitativo da pesquisa, os alunos declararam por comentários (escritos e não-escritos) o quanto se sentiram satisfeitos e entusiasmados ao utilizarem o *software* como ferramenta de aprendizagem para aulas de matemática, onde pode-se reafirmar o poder do ambiente computacional como quebra de barreiras entre o ensino da matemática e o aprendizado dos alunos.

# **4.1 Descrição da Pesquisa**

O trabalho foi realizado em ambas as turmas do 8º ano do ensino fundamental uma de rede pública e outra privada; com a intenção de atingir, por meio do *software*, um avanço ou melhoria do nível de conhecimento matemático de cada aluno.

Foi desenvolvido com as seguintes turmas: 8º D e E da escola Pública Municipal e um 8º B da escola privada, a área do conhecimento que foi trabalhada foi a Geometria euclidiana, da qual foi selecionada um conteúdo compatível com o nível de escolaridade: o estudo sobre triângulos e quadriláteros.

Inicialmente, foi reservado um momento para a apresentação do *software Geogebra* para os alunos, e algumas de suas características, como o uso dos comandos básicos da janela. A seguir, foram apresentados os seguintes menus para que fosse possível verificar as potencialidades do software e seus recursos:

- Mover:
- Ponto, interseção de dois objetos e ponto médio;
- Reta, segmento e semirreta;
- Reta perpendicular, reta paralela, mediatriz e bissetriz;
- Círculo dados centro e um de seus pontos;
- Ângulos, distância, comprimento ou perímetro;
- Exibir/esconder objetos e apagar.

No laboratório da escola pública haviam 25 computadores, dos quais 12 à 15 estavam funcionando mesmo assim sem o *software* e sem condições de uso, pois dos poucos computadores que tinham, alguns estavam faltando teclados, mouses quebrados, alguns com vírus sem sair da tela inicial e outros computadores sucateados. Para uma turma de 40 alunos tive alguns obstáculos, até porque o responsável do suporte técnico da sala do laboratório informou que eles estariam funcionando, inclusive com o *Geogebra* instalado, o que não aconteceu. Quando chegou o momento de realizar as atividades, foi constatado que nenhuma das mudanças prometidas no laboratório tinham sido realizadas. Desta forma, tive que realizar a atividade usando o datashow na própria sala de aula, onde cada aluno fazia uma atividade por

vez e os outros assistiam a construção dos colegas. Com isso, todos os alunos fizeram pelo menos uma construção devido a essa carência existente na escola pública.

Na escola privada, a escola forneceu tabletes para cada aluno realizar a atividade. Foi feita uma avaliação teórica (sem utilizar o programa) e uma avaliação prática (utilizando o *software*) dos conceitos construídos, visando a analisar o aproveitamento quando se fez uso dessa ferramenta. Por fim, foi feita uma tabela com a porcentagem de acertos comparando como o aluno se saiu antes e depois de utilizar o *software*.

Foi observado o interesse dos alunos frente à construção de conceitos matemáticos quando se usa o computador, sobre o modo como desenvolveram as atividades práticas. Eles se mostraram entusiasmados e a empolgação de estar realizando as tarefas com eles em sala de aula era uma experiência nova. Cabe destacar que o acesso às tecnologias é ainda muito precário nas escolas públicas do nosso estado. Outro momento interessante foi quando os alunos foram avisados de que poderiam fazer as atividades teóricas no computador, onde eles mesmos perceberam que estavam aprendendo melhor.

A intenção do trabalho tem sido ajudar alunos na utilização de recursos computacionais no ensino da matemática. Entretanto, o que foi observado é que, o uso de tal recurso de modo a fazer parte do dia a dia da escola, ainda está longe de ser realidade, pelo menos no que se refere à matemática e nas escolas públicas.

Alguns alunos da escola pública também tiveram dificuldades em manusear o programa, dificultando um pouco o seu aprendizado.

Com o uso do *Geogebra* os alunos tiveram um melhor aproveitamento e entenderam melhor o conteúdo, até os alunos que tiveram dificuldade em manusear o programa saíram-se melhor do que a abordagem feita no quadro.

A seguir, será apresentada a descrição das atividades feitas em sala de aula. As atividades foram divididas em duas etapas, a primeira sem o conhecimento e interação do *software Geogebra* e a segunda após o uso do *software.*

A atividade antes de utilizar o *software* no estudo dos triângulos foi feita no início para analisar o conhecimento geométrico adquirido nas séries anteriores.

# **4.2 Atividade modelo antes do uso do software – Triângulos**

1º) Observe o triângulo e assinale verdadeiro ou falso:

- A) ( ) A, B e C são os vértices do triângulo
- B) ( ) O segmento  $\overline{AB}$  é oposto ao ângulo  $\hat{B}$
- C) ( ) O segmento  $\overline{AC}$  é oposto ao ângulo  $\hat{B}$
- D) ( ) O ângulo  $\hat{A}$  é oposto ao lado  $\overline{AB}$

**COMENTÁRIO:** Quase todos os alunos responderam corretamente

2º) Marque Verdadeiro ou Falso:

- A) ( ) No triângulo isósceles os três lados são iguais
- B) ( ) No triângulo escaleno os três lados são diferentes
- C) ( ) No triângulo equilátero os três lados são iguais

**COMENTÁRIO:** Alguns alunos responderam corretamente, tendo dificuldade em relação aos tipos de triângulos.

3º) Verifique os triângulos e classifique-os quanto aos lados em: equilátero, isósceles e escaleno.

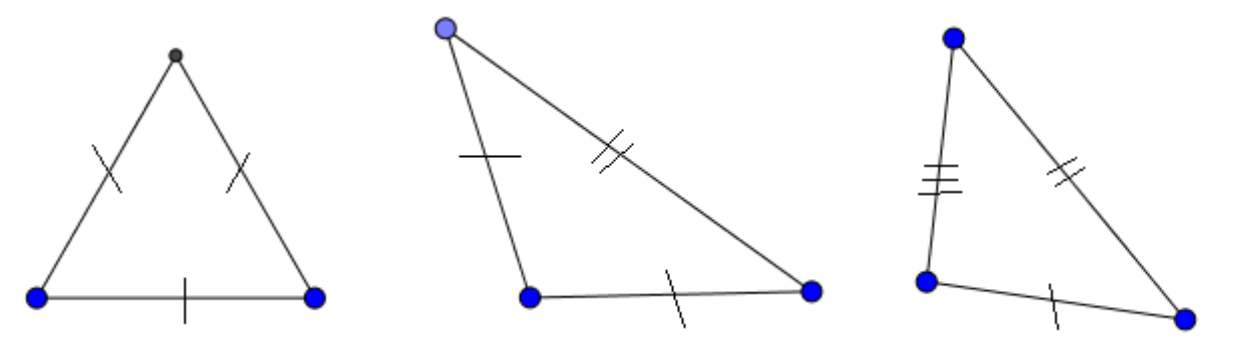

**COMENTÁRIO:** Alguns alunos responderam corretamente, tendo dificuldade em relação aos tipos de triângulos.

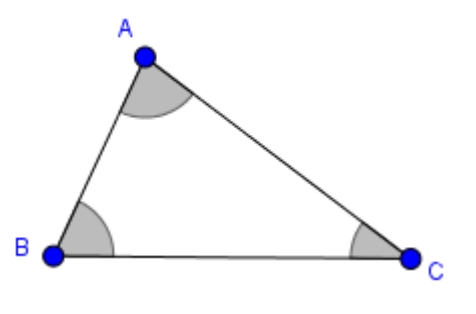

4º) Verifique o Triângulo e classifique-os quanto ao ângulo em: acutângulo, retângulo e obtusângulo

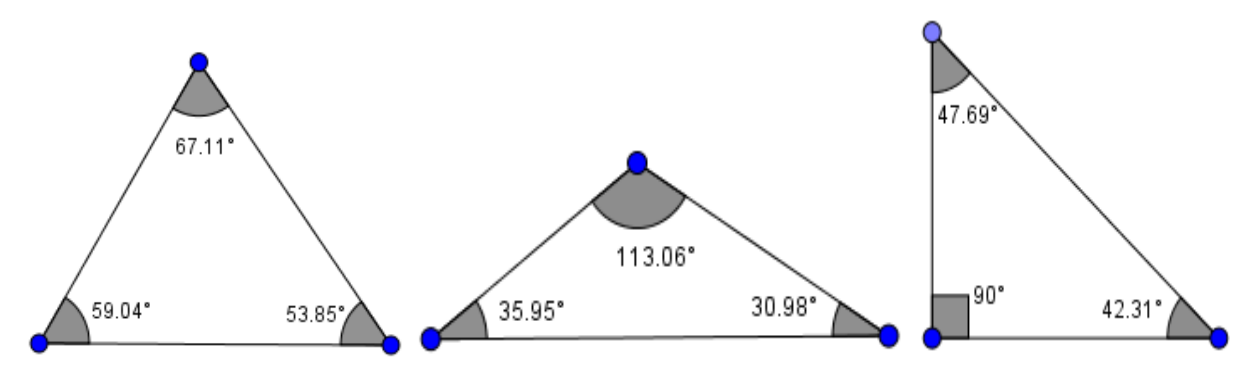

**COMENTÁRIO:** Alguns alunos responderam corretamente, tendo dificuldade em relação aos tipos de triângulos.

5º) Considere o triângulo CDE da figura e marque a alternativa correta.

- A) O lado oposto ao ângulo  $\widehat{D}$  é  $\overline{DC}$  e sua medida é 5,27 cm
- B) O lado oposto ao ângulo  $\hat{C}$  é  $\overline{DE}$  e sua medida é 2,87 cm
- C) O lado oposto ao ângulo  $\hat{C}$  é  $\overline{DC}$  e sua medida é 2,87 cm

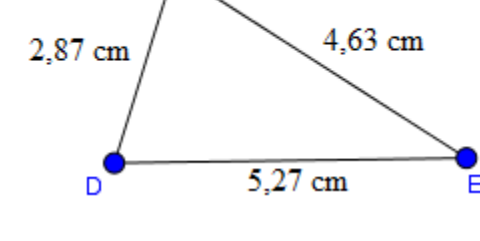

- D) O lado oposto ao ângulo  $\hat{C}$  é  $\overline{DC}$  e sua medida é 4,63 cm
- E) O lado oposto ao ângulo  $\widehat{D}$  é  $\overline{CE}$  e sua medida é 4,63 cm

**COMENTÁRIO:** Alguns alunos tiveram dificuldades em lado oposto e segmento de reta.

6º) Observe o triângulo ABC e assinale em verdadeiro e falso.

- A) ( ) O ponto médio do segmento  $\overline{AB}$  é o M
- B) ( ) O ponto médio do segmento  $\overline{BC}$  é o M
- C) ( ) O ponto médio do segmento  $\overline{AC}$  é o P
- D) ( ) O ponto médio do segmento  $\overline{AC}$  é o N
- E) ( ) O ponto médio do segmento  $\overline{AB}$  é o P

**COMENTÁRIO:** Alguns alunos tiveram dificuldades em ponto médio.

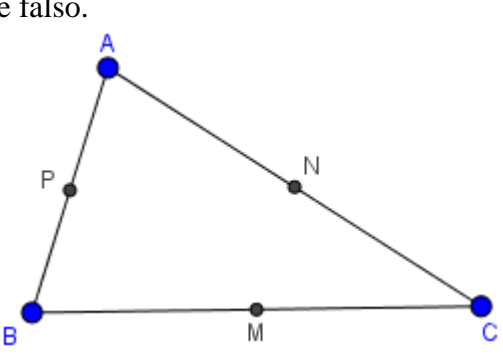

7º) Qual é a soma dos ângulos internos de um triângulo?

A)  $90^{\circ}$  B)  $180^{\circ}$  C)  $200^{\circ}$  D)  $360^{\circ}$ 

**COMENTÁRIO:** Alguns alunos não souberam indicar corretamente qual a soma dos ângulos internos.

8º) A altura de um triângulo se dá quando traçamos um segmento de reta perpendicular a um lado do triângulo ou ao seu prolongamento, traçado pelo vértice oposto. Como é chamado o encontro dessas retas que formam as alturas do triângulo.

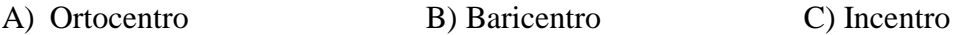

**COMENTÁRIO:** Quase todos os alunos tiveram dificuldades nessa nomenclatura.

9º) A mediana de um triângulo se dá quando traçamos em um dos vértices um segmento de reta que passa pelo o ponto médio do lado oposto a esse vértice. Como é chamado o encontro dessas retas que formam as medianas do triângulo.

A) Incentro B) Baricentro C) Ortocentro

**COMENTÁRIO:** Quase todos os alunos tiveram dificuldades nessa nomenclatura.

10º) Como é chamado o encontro das bissetrizes de um triângulo.

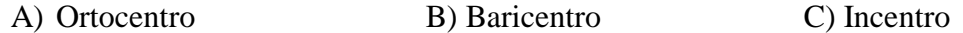

**COMENTÁRIO:** Quase todos os alunos tiveram dificuldades nessa nomenclatura.

# **4.3 Atividades de Triângulos utilizando o Geogebra como ferramenta de aprendizagem**

Após ter apresentado as principais ferramentas que os alunos iriam utilizar, revisando os conceitos básicos eles fizeram as seguintes atividades com o *software.*

# **4.3.1 Atividade modelo utilizando o software Geogebra**

1º) Desenhe um triângulo e responda:

a) Quais os vértices desse triângulo?
- b) O segmento  $\overline{AB}$  está oposto a que ângulo?
- c) O segmento  $\overline{AC}$  está oposto a que ângulo?
- d) O ângulo  $\hat{A}$  está oposto a que lado?

**OBJETIVO:** Compreender e identificar os ângulos e os lados de um triângulo.

# **RESOLUÇÃO ESPERADA**

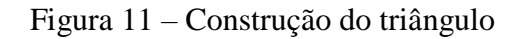

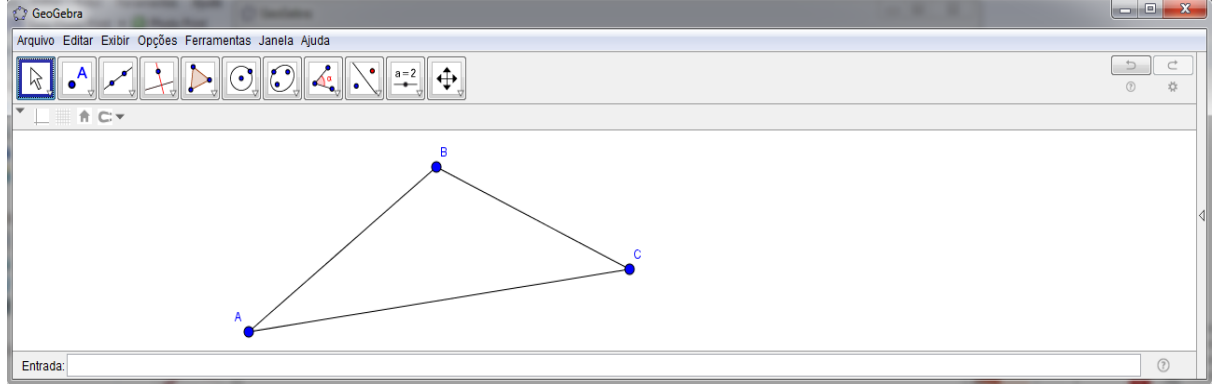

Fonte: Autor, 2017

# **RESOLUÇÃO OBTIDA**

Padrão de resolução obtida pela maioria dos alunos da escola pública e privada de acordo com o passo a passo orientado.

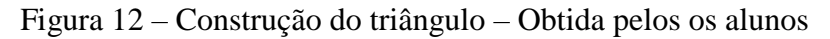

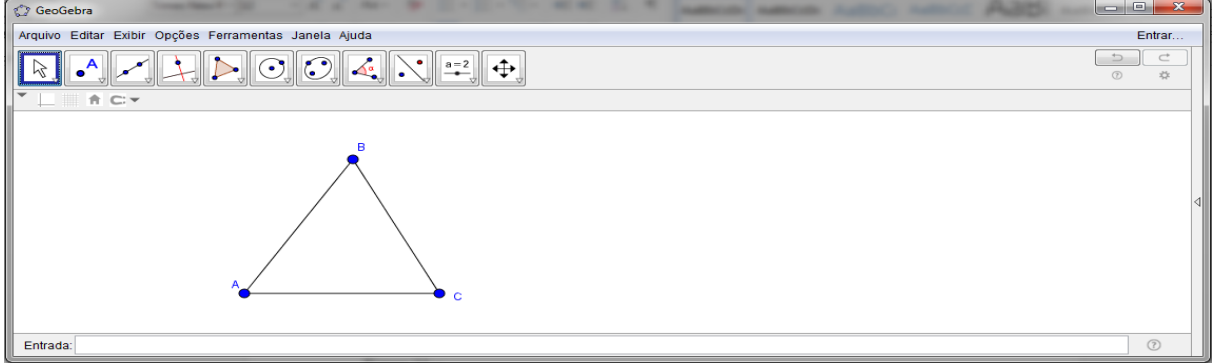

Fonte: Autor, 2017

**COMENTÁRIO:** Todos os alunos conseguiram fazer a construção usando o *Geogebra*.

2º) Construa um triângulo equilátero, escaleno e um isósceles.

**OBJETIVO:** Perceber a diferenças entre os triângulos; equilátero, escaleno e isósceles.

### **RESOLUÇÃO ESPERADA**

Figura 13 – Construção dos tipos de triângulos em relação ao seu lado

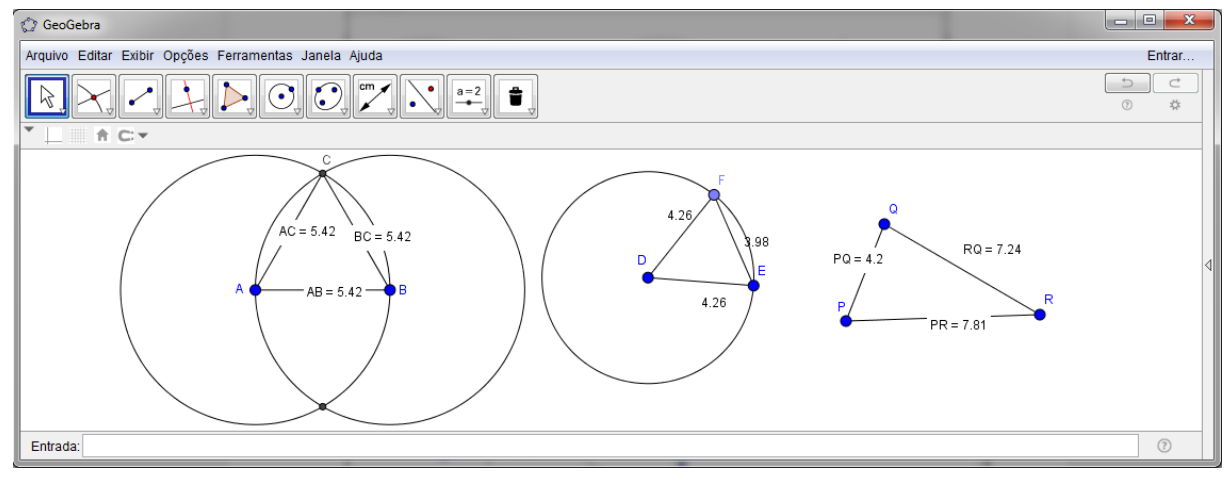

Fonte: Autor, 2017

## **RESOLUÇÃO OBTIDA**

Padrão de resolução obtida pela maioria dos alunos da escola pública e privada de acordo com o passo a passo orientado, porem a escola privada apresentou melhor desenvolvimento na construção em relação a escola pública. Na construção do triângulo equilátero, quase todos os alunos não conseguiram construir conforme o esperado.

Figura 14 – Construção dos tipos de triângulos em relação ao seu lado – Obtida pelo os alunos

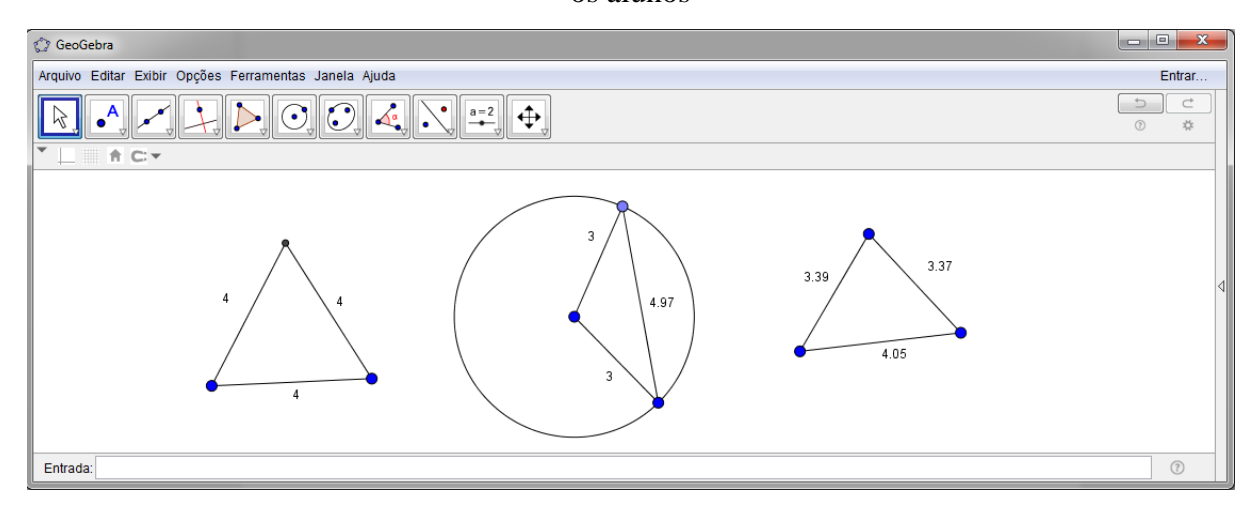

Fonte: Autor, 2017

**COMENTÁRIO:** Os alunos conseguiram fazer o triângulo escaleno, porém não conseguiram fazer o triângulo equilátero, pois, quando foi mandado eles fazerem o triângulo equilátero, eles fizeram a partir do escaleno movendo os lados até que todos ficassem iguais, mas quando eu deformei o triângulo mostrei que os lados se alteravam, onde expliquei através das ferramentas do *Geogebra* como eles iriam construir, a partir dessa explicação utilizando o mesmo raciocínio eles conseguiram construir o triângulo isósceles.

3º) Construa um triângulo acutângulo, retângulo e um obtusângulo e classifique-os. **OBJETIVO:** Classificar os triângulos quanto às suas propriedades.

## **RESOLUÇÃO ESPERADA**

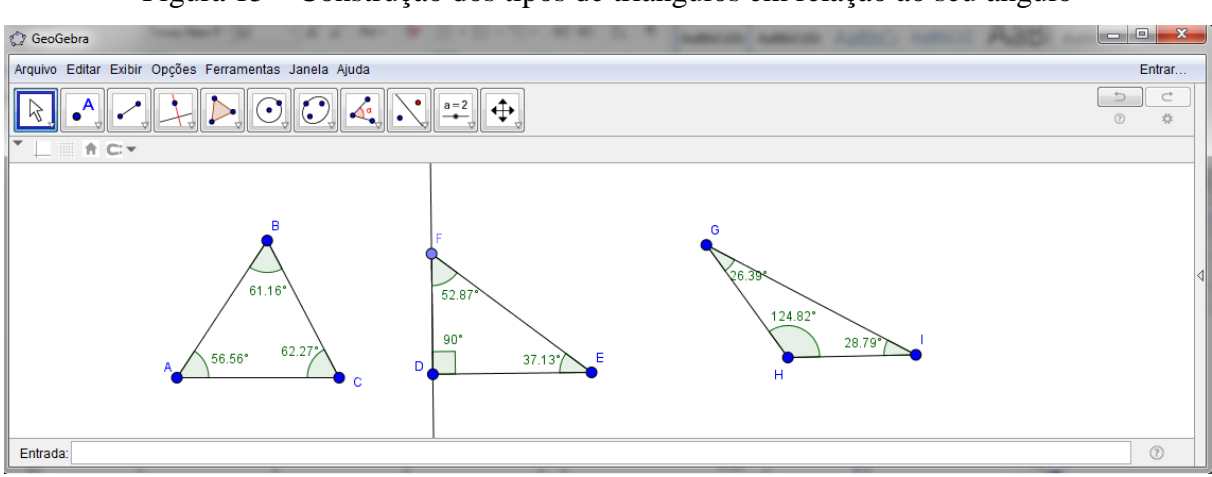

Figura 15 – Construção dos tipos de triângulos em relação ao seu ângulo

Fonte: Autor, 2017

## **RESOLUÇÃO OBTIDA**

Padrão de resolução obtida pela maioria dos alunos da escola pública e privada de acordo com o passo a passo orientado, porem a escola privada apresentou melhor desenvolvimento na construção em relação a escola pública. Na construção do triângulo retângulo nenhum dos alunos da escola pública conseguiram construir conforme o esperado e poucos da escola privada conseguiram construir.

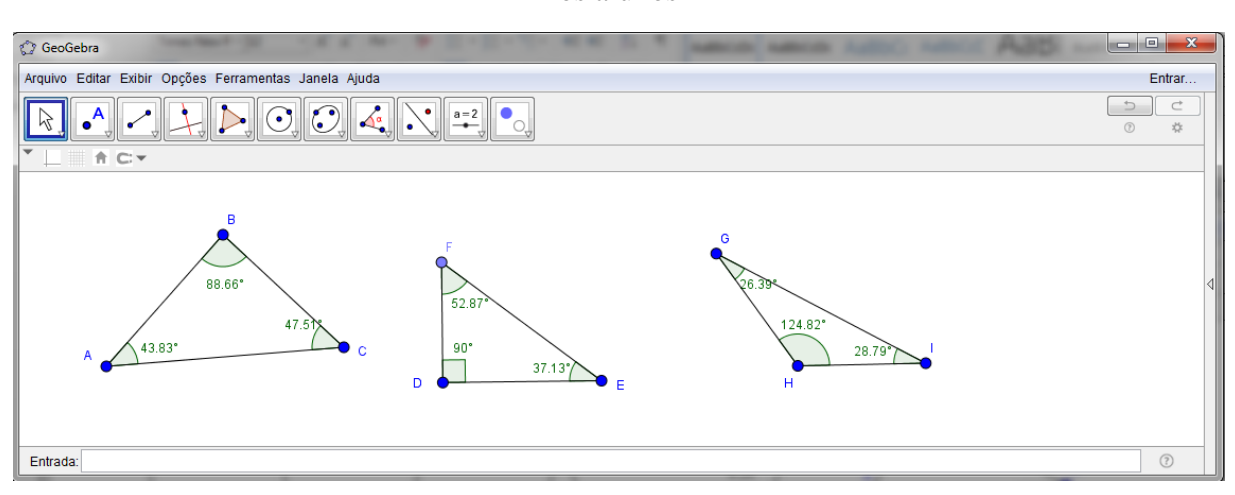

Figura 16 – Construção dos tipos de triângulos em relação ao seu ângulo **-** Obtida pelo os alunos

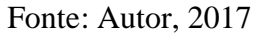

**COMENTÁRIO:** Todos os alunos conseguiram fazer o triângulo acutângulo e obstusângulo, porém, nem todos conseguiram fazer o triângulo retângulo, pois teriam que utilizar a ferramenta de reta perpendicular, onde alguns não fizeram uso dessa ferramenta.

### 4º) **COMANDO:**

- a) Construa um triângulo qualquer ABC;
- b) Meça seus ângulos;
- c) Faça a soma dos ângulos internos desse triângulo;
- d) Mova os pontos para verificar que a soma sempre será 180°.

**OBJETIVO:** Compreender a propriedade dos ângulos internos de um triângulo.

### **RESOLUÇÃO ESPERADA**

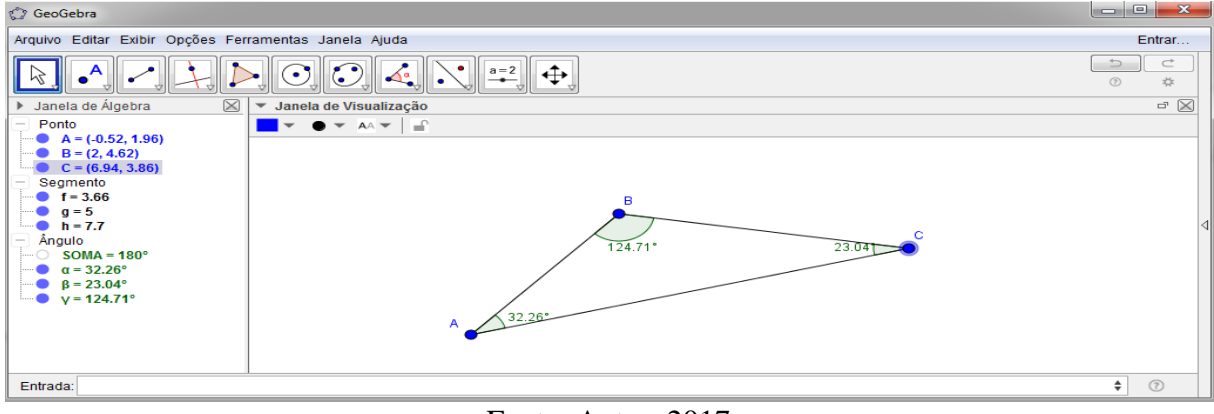

Figura 17 – Soma dos ângulos internos de um triângulo

Fonte: Autor, 2017

# **RESOLUÇÃO OBTIDA**

Padrão de resolução obtida pela maioria dos alunos da escola pública e privada de acordo com o passo a passo orientado.

Figura 18 – Soma dos ângulos internos de um triângulo – Obtida pelo os alunos

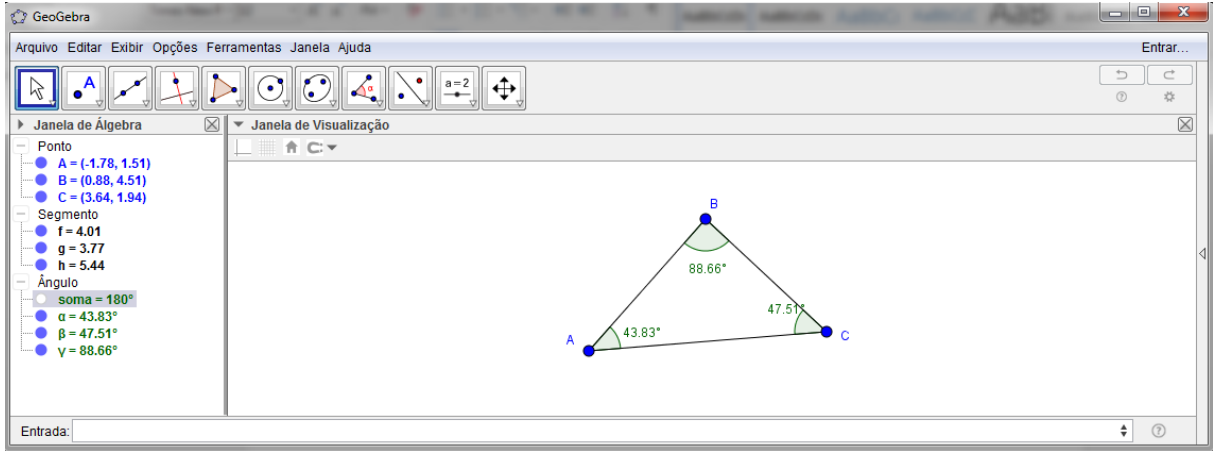

Fonte: Autor, 2017

**COMENTÁRIO:** Foi pedido que os alunos construíssem um triângulo e encontrassem as medidas dos seus ângulos internos, em seguida eles fizeram a soma no qual encontraram 180°. Logo após a construção, eles movimentaram a figura e com isso conseguiram observar que independente da forma da figura sua soma sempre seria 180°.

5º) Construa um triângulo e coloque seu ponto médio e responda.

a) Qual o ponto médio do segmento  $\overline{AB}$ ?

- b) Qual o ponto médio do segmento  $\overline{AC}$  ?
- c) Qual o ponto médio do segmento  $\overline{BC}$  ?

**OBJETIVO:** Identificar e compreender o conceito do ponto médio.

# **RESOLUÇÃO ESPERADA**

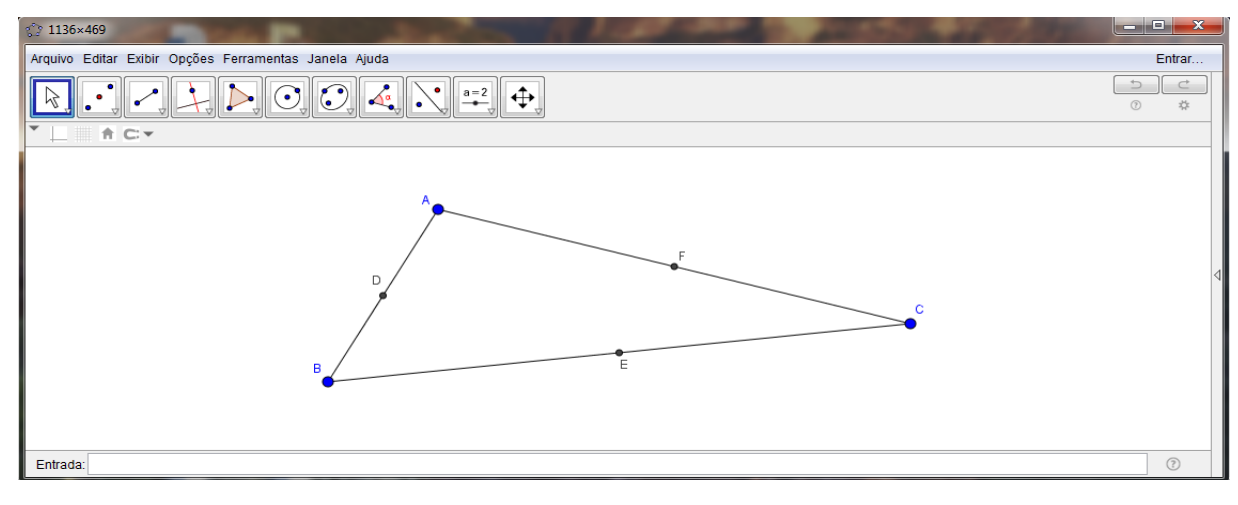

Figura 19 – Construção do ponto médio

### Fonte: Autor, 2017

# **RESOLUÇÃO OBTIDA**

Padrão de resolução obtida pela maioria dos alunos da escola pública e privada de acordo com o passo a passo orientado.

Figura 20 – Construção do ponto médio – Obtida pelos os alunos

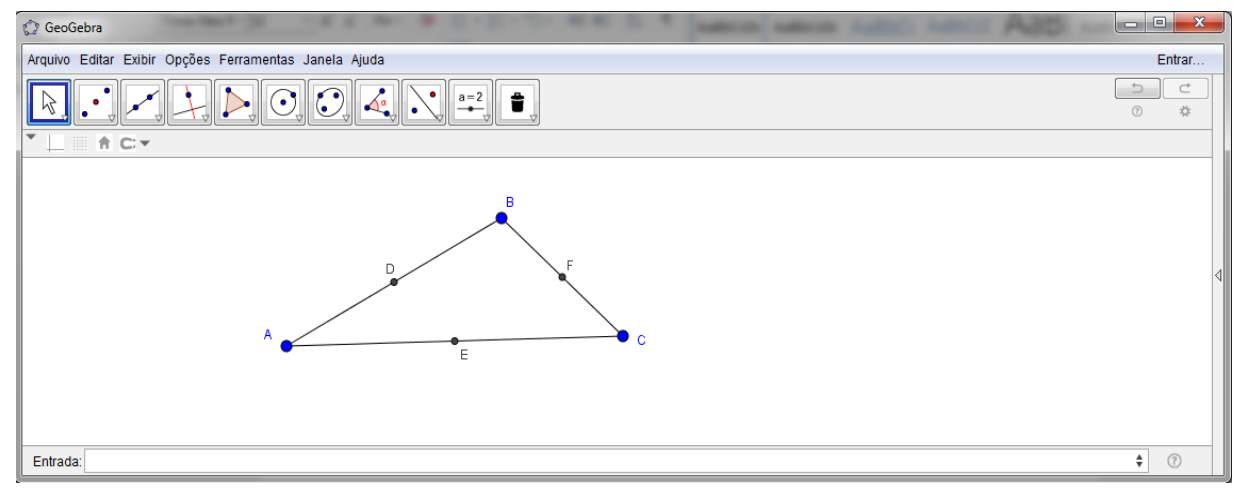

Fonte: Autor, 2017

**COMENTÁRIO:** Os alunos construíram um triângulo qualquer e com a ferramenta do ponto médio conseguiram observar que aonde eles clicassem no segmento o ponto ficaria exatamente no meio. Com isso, eles passaram a entender o que era o ponto médio.

### 6º) **COMANDO:**

- a) Construa um triângulo qualquer ABC;
- b) Faça todas as alturas desse triângulo;
- c) Coloque o ponto de interseção. Esse ponto recebe o nome de ortocentro;
- d) Esconda as retas auxiliares;
- e) Mova os ponto para verificar que as propriedades não se altera.

**OBJETIVO:** Entender o que é o ortocentro de um triângulo.

# **RESOLUÇÃO ESPERADA**

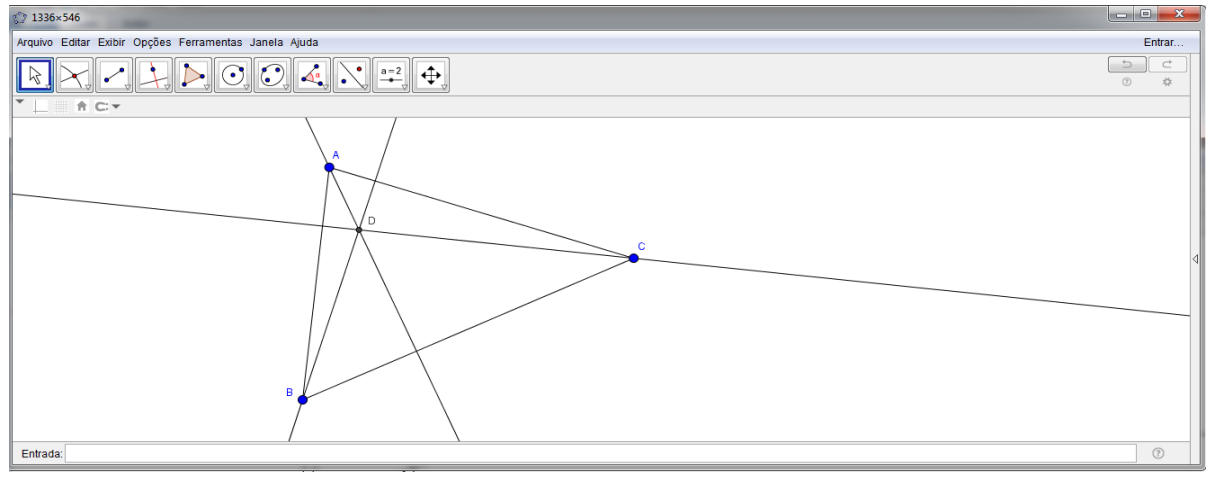

Figura 21 – Construção do ortocentro

Fonte: Autor, 2017

# **RESOLUÇÃO OBTIDA**

Padrão de resolução obtida pela maioria dos alunos da escola privada e por poucos alunos da escola pública de acordo com o passo a passo orientado.

| <b>C</b> GeoGebra                                                                                                    | $\mathbf{x}$<br>$\qquad \qquad \qquad \Box$         |
|----------------------------------------------------------------------------------------------------|-----------------------------------------------------|
| Arquivo Editar Exibir Opções Ferramentas Janela Ajuda                                                                                                    | Entrar                                              |
| $\begin{array}{ c c c c c }\hline \textbf{C} & \textbf{C} & \textbf{C} & \textbf{C} & \textbf{C} & \textbf{A} & \textbf{A} & \textbf{A} & \textbf{B} & \textbf{B} & \textbf{A} & \textbf{B} & \textbf{B} & \textbf{A} & \textbf{B} & \textbf{A} & \textbf{B} & \textbf{A} & \textbf{A} & \textbf{B} & \textbf{A} & \textbf{A} & \textbf{B} & \textbf{A} & \textbf{A} & \textbf{A} & \textbf{A} & \textbf{A} & \textbf{A$<br>$\cdot^{\mathsf{A}}$ | $\subset^*$<br>$\Rightarrow$<br>$\circledcirc$<br>* |
| $\overline{\phantom{0}}$<br><b>L</b> ACY                                                                                                    |                                                     |
| в<br>D<br>$\mathbf{C}$<br>А                                                                                                    |                                                     |
| Entrada:                                                                                                    | $\odot$                                             |

Figura 22 – Construção do ortocentro – Obtida pelos os alunos

41

Fonte: Autor, 2017

**COMENTÁRIO:** Mesmo utilizando os comandos dados aos alunos, alguns ainda tiveram dificuldades na construção. Pois, teria que utilizar retas perpendiculares e o ponto de interseção, onde alguns alunos não conseguiram fazer.

### 7º) **COMANDO:**

- a) Construa um triângulo qualquer ABC;
- b) Faça a bissetriz desse triângulo;
- c) Coloque o ponto de interseção. Esse ponto recebe o nome de incentro;
- d) Meça seus ângulos;
- e) Esconda as retas auxiliares;
- f) Mova os ponto para verificar que as propriedades não se altera.

**OBJETIVO:** Entender o que é o incentro de um triângulo.

## **RESOLUÇÃO ESPERADA**

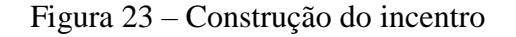

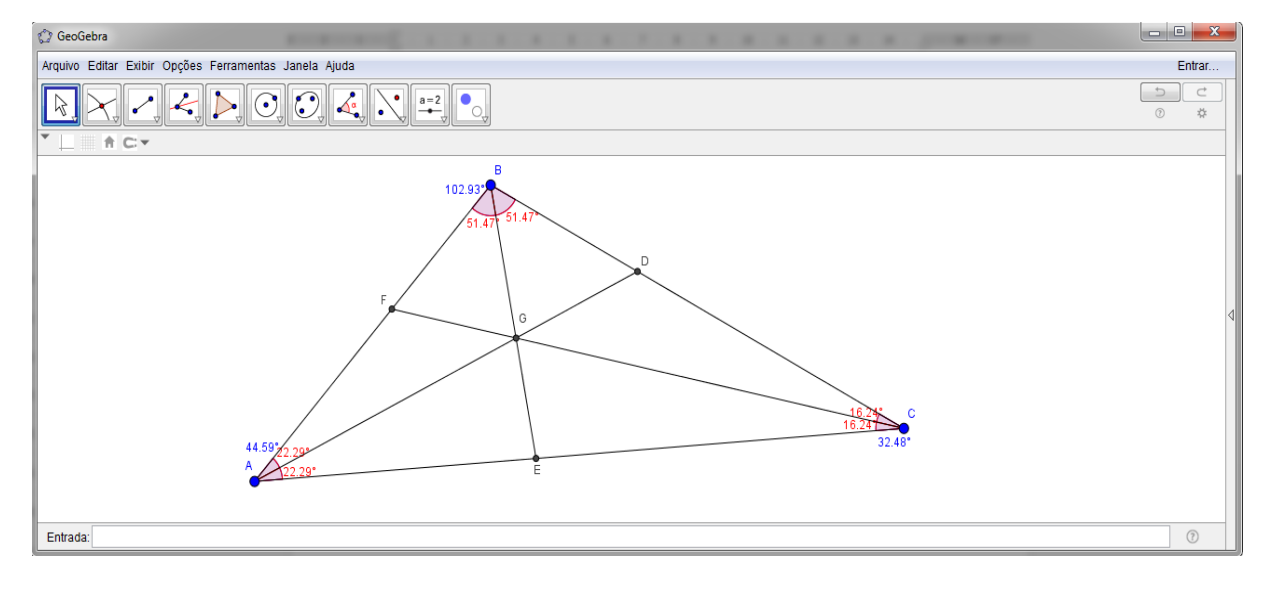

Fonte: Autor, 2017

## **RESOLUÇÃO OBTIDA**

Padrão de resolução obtida pela maioria dos alunos da escola privada e por poucos alunos da escola pública de acordo com o passo a passo orientado.

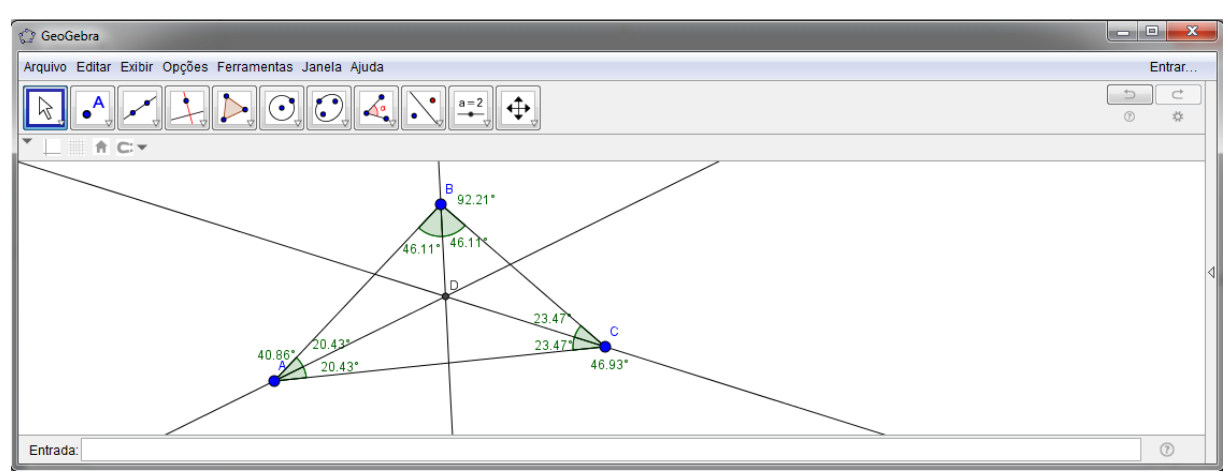

Figura 24 – Construção do incentro - Obtida pelos os alunos

Fonte: Autor, 2017

**COMENTÁRIO:** Mesmo utilizando os comandos dados aos alunos, alguns ainda tiveram dificuldades na construção. Pois, teria que utilizar as ferramentas de bissetriz e medir ângulos, onde eles começaram a observar que a bissetriz divide o ângulo ao meio.

### 8º) **COMANDO:**

- a) Crie uma reta e represente-a por **r.**
- b) Crie um ponto S fora de r.
- c) Construa uma reta **s**, passando por S e perpendicular à reta **r.**
- d) Nomeie P a intersecção das retas **r** e **s.**
- e) Construa um ponto M sobre r.
- f) Crie o triângulo PMS.
- g) Meça todos os ângulos.
- h) Movimente M e S. Qual é a característica desde triângulo?

**OBJETIVO:** Compreender as propriedades de um triângulo retângulo.

# **RESOLUÇÃO ESPERADA**

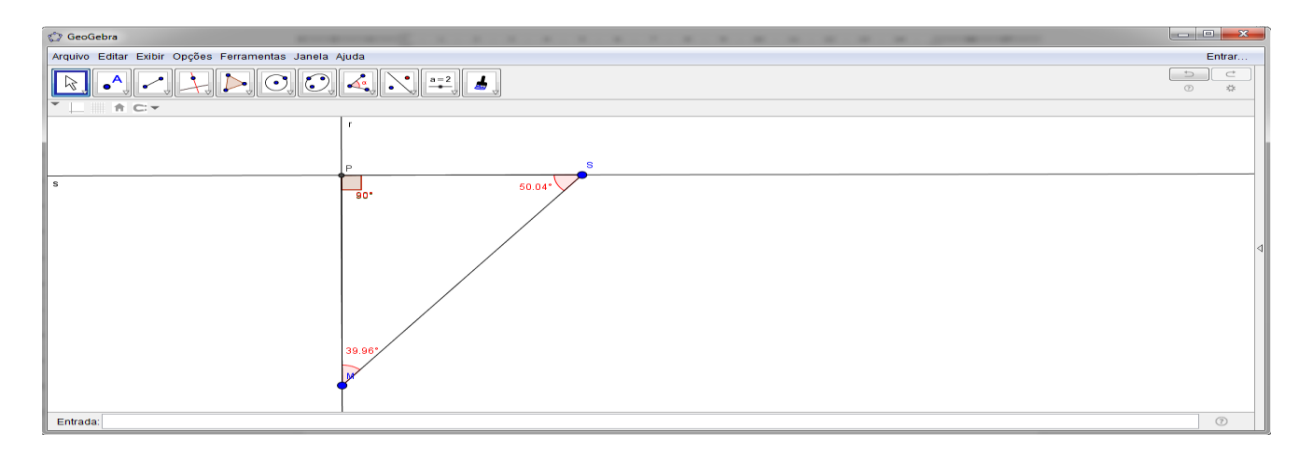

Figura 25 – Construção do triângulo retângulo

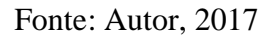

# **RESOLUÇÃO OBTIDA**

Padrão de resolução obtida pela maioria dos alunos da escola privada e por poucos alunos da escola pública de acordo com o passo a passo orientado.

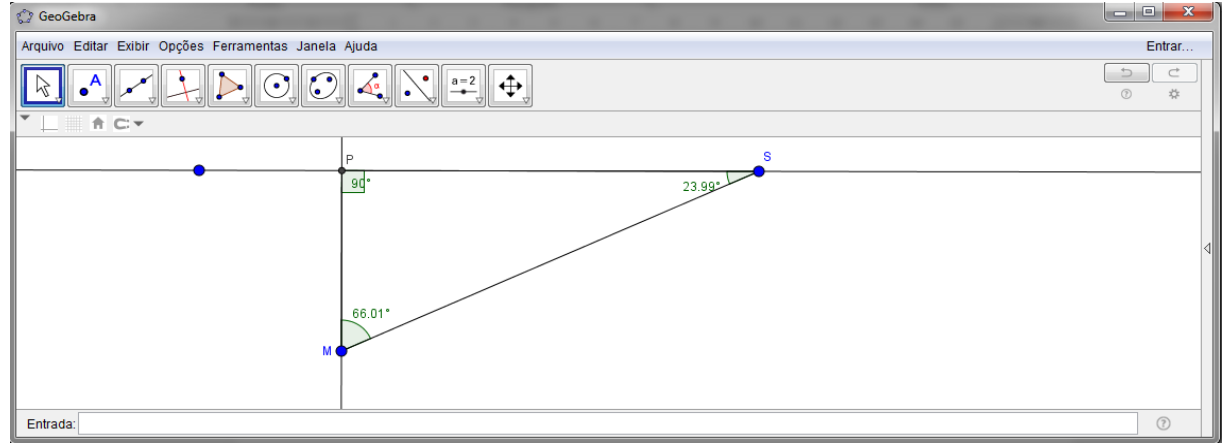

Figura 26 – Construção do triângulo retângulo - Obtida pelos os alunos

Fonte: Autor, 2017

**COMENTÁRIO:** Com o auxílio da reta perpendicular os alunos fizeram um triângulo retângulo e após eles movimentarem os seus vértices conseguiram observar que um ângulo seria 90° e os outros dois sempre seriam 90°.

### 9º) **COMANDO:**

- a) Traçar um triângulo ABC.
- b) Obter o ponto M, médio do segmento AB, e determinar o segmento MC. Esse segmento recebe o nome de mediana do triângulo em relação ao vértice C.
- c) Determinar a mediana NB relativa ao vértice B.
- d) Obter o ponto G de interseção das medianas. Esse ponto recebe o nome de baricentro do triângulo ABC.
- e) Obter a terceira mediana AP relativa ao vértice A.
- f) Movimentar os pontos A, B e C. Quais os invariantes das medianas?
- g) Medir os segmentos AG e GP.
- h) Qual a relação existente ente essas medidas?

**OBJETIVO:** Construir as medianas e determinar e entender o que é o baricentro de um triângulo

# **RESOLUÇÃO ESPERADA:**

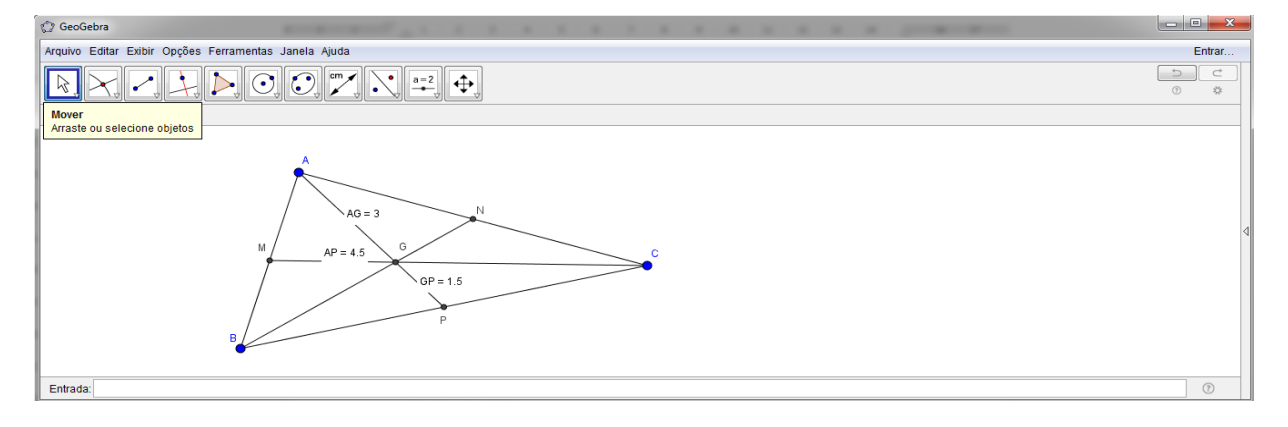

Figura 27 – Construção do baricentro

Fonte: Autor, 2017

## **RESOLUÇÃO OBTIDA**

Padrão de resolução obtida pela maioria dos alunos da escola pública e privada de acordo com o passo a passo orientado, porem a escola privada apresentou melhor desenvolvimento na construção em relação a escola pública.

 $= 0$ Editor Exibir Oncode Ferramentos ەجر<br>212 – CD Entrada

Figura 28 – Construção do baricentro – Obtida pelos os alunos

Fonte: Autor, 2017

**COMENTÁRIO:** Foi pedido que eles fizessem um triângulo e encontrassem a mediana, utilizando o ponto médio e o segmento do vértice oposto ao ponto médio, após eles encontrarem as medidas das medianas, alguns alunos observaram que sempre um "pedaço" seria o dobro do outro.

#### 10º) **COMANDO:**

- a) Traçar um triângulo ABC.
- b) Construir a mediatriz do lado AB.
- c) Construir a mediatriz do lado BC.
- d) Obter a interseção H das duas mediatrizes.
- e) Construir a mediatriz do lado AC. Movimentar um dos pontos A, B ou C sempre pelo ponto H. Esse ponto recebe o nome de circuncentro.
- f) Traçar uma circunferência de centro H e raio HA.
- g) Movimentar A, B ou C

Quais as características da circunferência construída?

# **RESOLUÇÃO ESPERADA:**

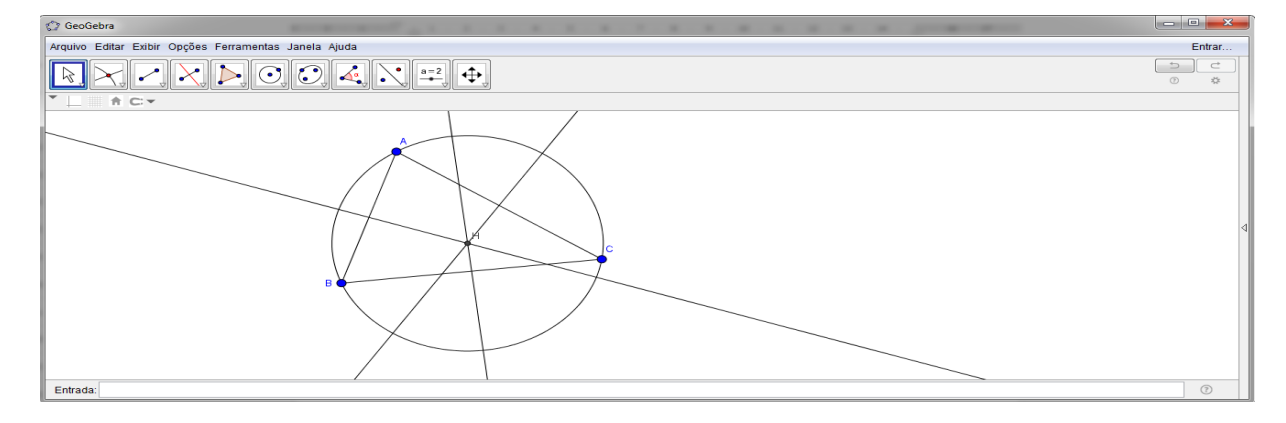

Figura 29 – Construção do circuncentro

Fonte: Autor, 2017

# **RESOLUÇÃO OBTIDA**

Padrão de resolução obtida pela maioria dos alunos da escola pública e privada de acordo com o passo a passo orientado, porem a escola privada apresentou melhor desenvolvimento na construção em relação a escola pública.

Figura 30 – Construção do circuncentro – Obtida pelos os alunos

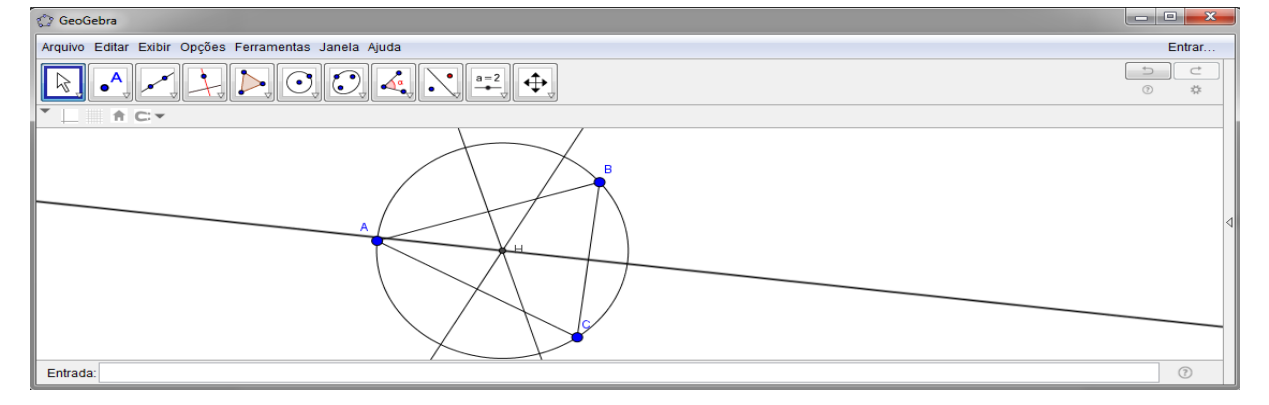

Fonte: Autor, 2017

**COMENTÁRIO:** Foi pedido aos alunos que construíssem um triângulo qualquer e com a ferramenta mediatriz eles começaram a observar que seria uma reta perpendicular que passa pelo ponto médio do segmento, após construir uma circunferência com centro na interseção das mediatrizes eles observaram que o triângulo estaria inscrito na circunferência.

#### **4.4 Atividade modelo antes do uso do software – Quadriláteros**

Após as atividades feitas com o estudo sobre triângulos, foi feita uma outra atividade sobre quadriláteros, onde eles fizeram com os conhecimentos adquiridos.

1º) Observe o quadrilátero e assinale verdadeiro ou falso:

- a) ( ) A, B, C e D são os vértices do quadrilátero
- b) ( ) O segmento  $\overline{AB}$  é oposto ao ângulo  $\hat{B}$
- c) ( ) O segmento  $\overline{AC}$  é uma das diagonais
- d) ( ) O ângulo  $\hat{A}$  é oposto ao lado  $\overline{BC}$

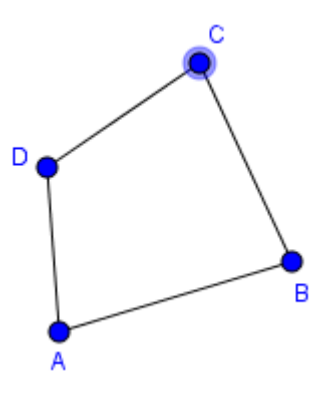

**COMENTÁRIO:** A maioria dos alunos conseguiram responder corretamente, alguns tiveram dificuldades em relação aos lados opostos e diagonais.

2º) Identifique os quadriláteros notáveis abaixo.

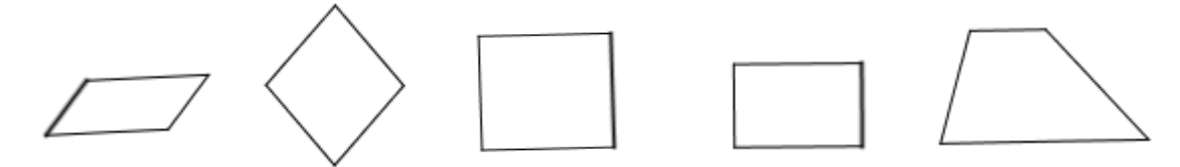

**COMENTÁRIO:** A maioria dos alunos tiveram dificuldades em identificar os quadriláteros notáveis, onde foi observado que nem todos os alunos dominavam o 1º nível da teoria de Van Hiele, pois alguns entre eles confundiam, não lembravam a nomenclatura e apresentavam dificuldades no reconhecimento desses quadriláteros.

3º) Qual é a soma dos ângulos internos de um quadrilátero.

A) 90° B) 180° C) 200° D) 360°

**COMENTÁRIO:** Alguns alunos não souberam indicar qual a soma dos ângulos internos.

4º) Marque a alternativa incorreta.

- A) Todo quadrado é losango;
- B) Existe retângulo que são losangos;
- C) Todo paralelogramo é um quadrilátero;
- D) Todo quadrado é um retângulo;
- E) Um losango pode não ser um paralelogramo.

**COMENTÁRIO:** Alguns alunos não conseguiram observar que alguns quadriláteros possuíam propriedades em comum, ou seja, foi possível notar que eles não dominavam o 3° nível da teoria de Van Hiele.

5º) Construa um paralelogramo e indique suas propriedades.

**COMENTÁRIO:** Alguns alunos não conseguiram construir o paralelogramo e nem indicar suas propriedades.

6º) Construa um quadrado e indique suas propriedades.

**COMENTÁRIO:** Alguns alunos não conseguiram construir o quadrado e nem indicar suas propriedades.

7º) Construa um retângulo e indique suas propriedades.

**COMENTÁRIO:** Alguns alunos não conseguiram construir o retângulo e nem indicar suas propriedades.

8º) Construa um losango e indique suas propriedades.

**COMENTÁRIO:** Alguns alunos não conseguiram construir o losango e nem indicar suas propriedades.

9º) Construa um trapézio e indique suas propriedades.

**COMENTÁRIO:** Alguns alunos não conseguiram construir o trapézio e nem indicar suas propriedades.

10º) Coloque (V) para verdadeiro e (F) para falso nas afirmativas abaixo:

- a) ( ) As diagonais de um quadrado são sempre congruentes.
- b) ( ) As diagonais de um losango são sempre congruentes.
- c) ( ) As diagonais de um retângulo são sempre congruentes.
- d) ( ) As diagonais de um losango são sempre perpendiculares.
- e) ( ) Todo retângulo é um quadrado.

**COMENTÁRIO:** Os alunos não conseguiram observar que alguns quadriláteros possuíam propriedades em comum, ou seja, foi possível notar que eles nem dominavam o 2° nível da teoria de Van Hiele.

# **4.5 Atividades de Quadriláteros utilizando o Geogebra como ferramenta de aprendizagem**

Após a atividade feita na sala de aula sobre quadriláteros, foi feita a apresentação das ferramentas que eles iriam utilizar no *software* revisando os conceitos básicos, para que eles pudessem prosseguir com as atividades.

1º) Desenhe um quadrilátero ABCD e responda:

- a) Quais os vértices desse quadrilátero?
- b) O segmento  $\overline{AB}$  está oposto a que lado?
- c) O segmento  $\overline{AC}$  está oposto a que lado?
- d) O ângulo  $\hat{A}$  está oposto a que  $\hat{A}$ ngulo?
- e) Quais são as diagonais desse quadrilátero?

**OBJETIVO:** Compreender e identificar os ângulos de um quadrilátero.

## **RESOLUÇÃO ESPERADA:**

### Figura 31 – Construção do quadrilátero

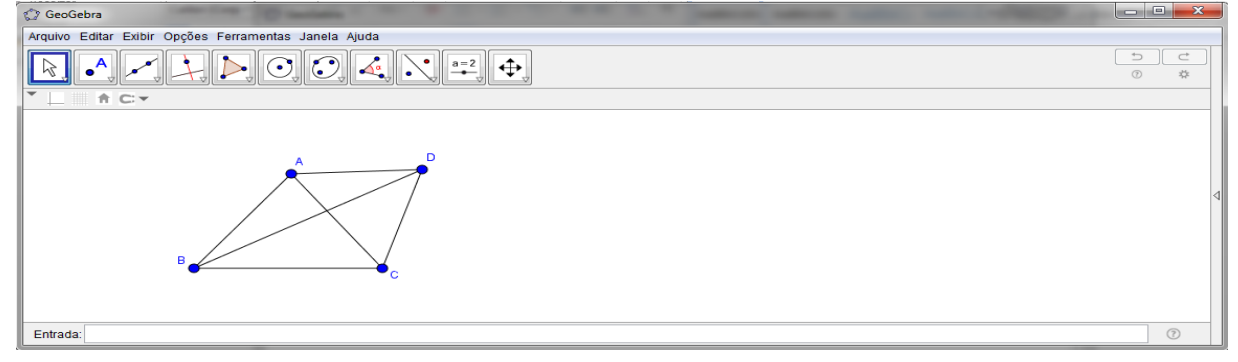

Fonte: Autor, 2017

# **RESOLUÇÃO OBTIDA**

Padrão de resolução obtida pela maioria dos alunos da escola pública e privada de acordo com o passo a passo orientado.

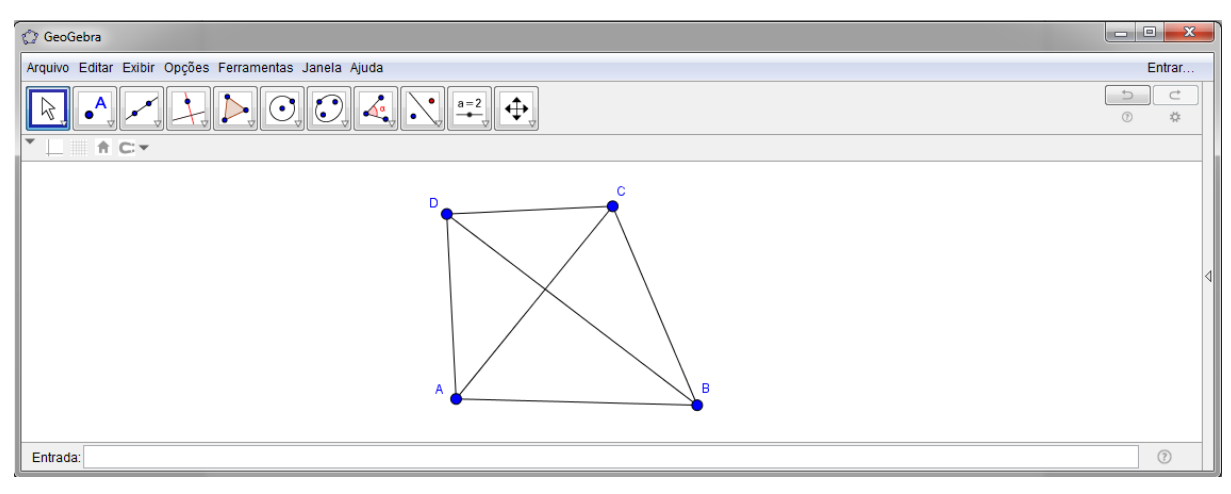

Figura 32 – Construção do quadrilátero – Obtida pelos os alunos

Fonte: Autor, 2017

**COMENTÁRIO:** Todos os alunos conseguiram construir através das ferramentas do *software*.

## 2º) **COMANDO:**

- a) Desenhe um quadrilátero qualquer ABCD com as marcas de ângulos;
- b) Meça seus ângulos internos;
- c) Faça a soma dos ângulos internos desse quadrilátero.

**OBJETIVO:** Compreender a propriedade dos ângulos internos de um quadrilátero.

# **RESOLUÇÃO:**

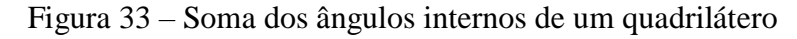

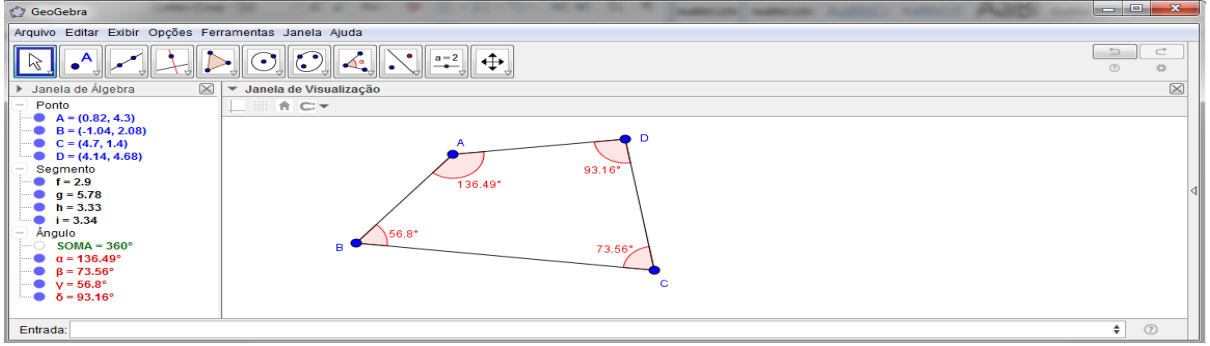

Fonte: Autor, 2017

# **RESOLUÇÃO OBTIDA**

Padrão de resolução obtida pela maioria dos alunos da escola pública e privada de acordo com o passo a passo orientado.

Figura 34 – Soma dos ângulos internos de um quadrilátero – Obtida pelo os alunos

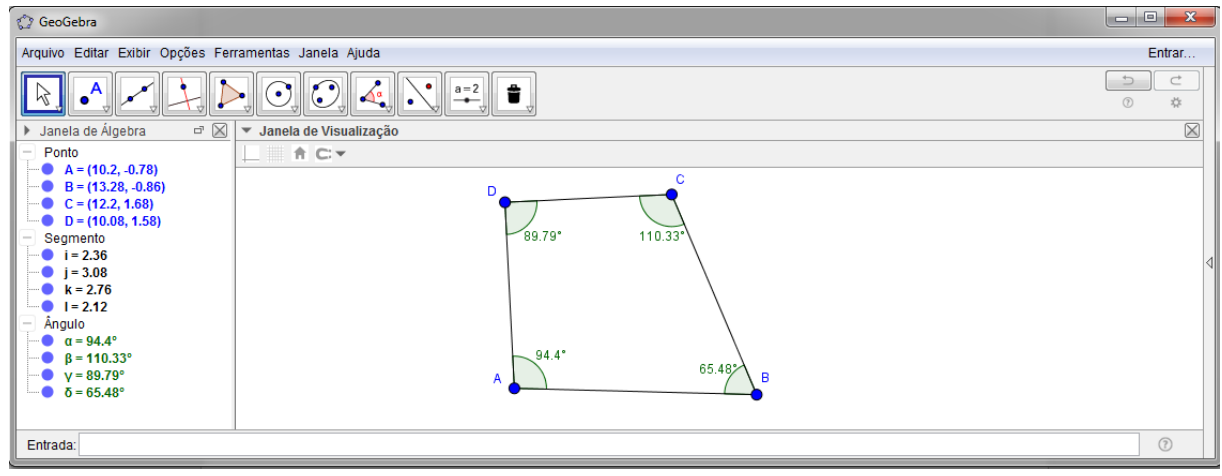

Fonte: Autor, 2017

**COMENTÁRIO:** Foi pedido que os alunos construíssem um triângulo e encontrassem as medidas dos ângulos internos, em seguida eles fizeram a soma no qual encontraram 360°. Logo após a construção eles movimentaram a figura e com isso conseguiram observar que independente da forma da figura sua soma sempre seria 360°.

3º) Construção de um paralelogramo.

## **COMANDO:**

- a) Traçar um segmento de reta de comprimento qualquer;
- b) Marcar um ponto C a uma altura qualquer do segmento;
- c) Ligar os pontos A com C;
- d) Traçar uma reta paralela ao segmento AB passando pelo ponto C;
- e) Traçar uma reta paralela ao segmento AC passando pelo ponto B;
- f) Encontrar o ponto D na intersecção entre a reta paralela ao segmento AB e a reta paralela ao segmento AC;
- g) Traçar as diagonais do paralelogramo, ligando os pontos A e D e os pontos B e C;
- h) Encontrar o ponto E, intersecção entre as diagonais do paralelogramo;

i) Medir os segmentos AB, AC, CD, BD, AE, BE, CE e DE;

j) Apagar os traços auxiliares.

Movimente a figura e verifique o que acontece, observando as propriedades que se mantêm. Quais propriedades você observa? Por que chamamos essa figura de "paralelogramo"?

**OBJETIVO:** Compreender as propriedades de um paralelogramo.

# **RESOLUÇÃO ESPERADA:**

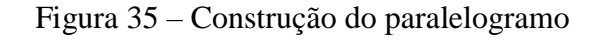

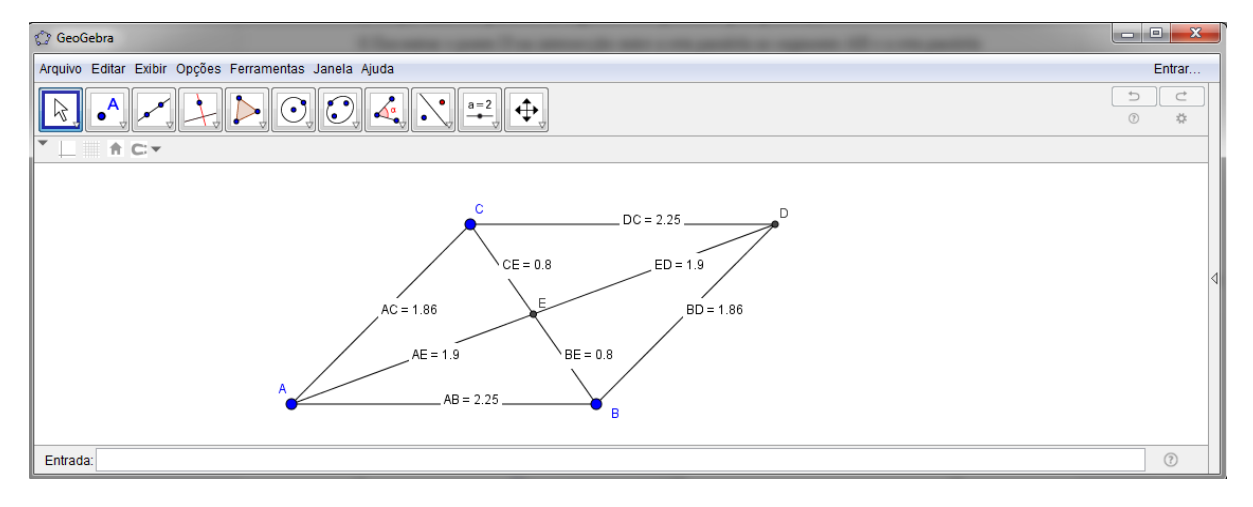

Fonte: Autor, 2017

# **RESOLUÇÃO OBTIDA**

Padrão de resolução obtida pela maioria dos alunos da escola pública e privada de acordo com o passo a passo orientado.

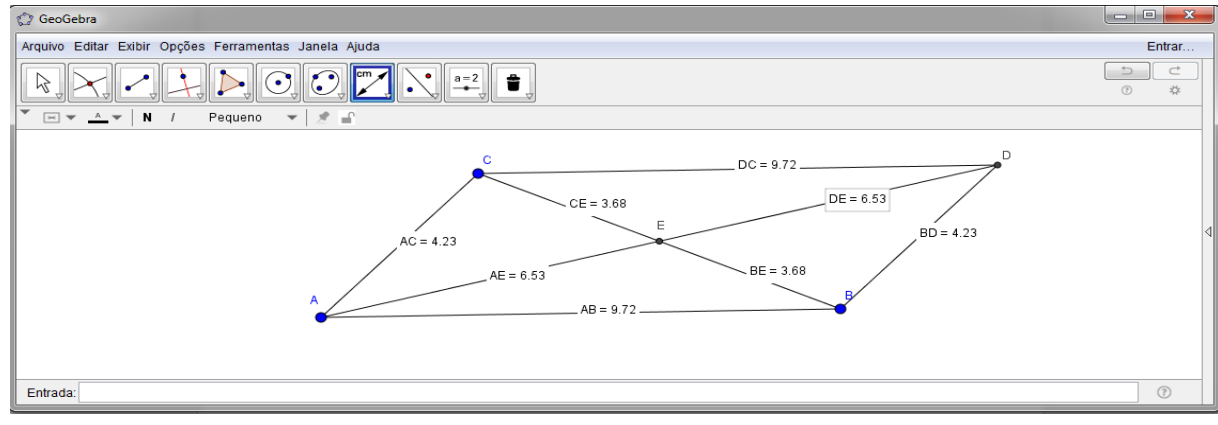

Figura 36 – Construção do paralelogramo – Obtida pelos os alunos

## Fonte: Autor, 2017

**COMENTÁRIO:** Foi pedido aos alunos para que construíssem um paralelogramo utilizando as ferramentas necessárias e alguns alunos notaram as suas propriedades, após medirem seus lados e seus ângulos. Com isso, com uma análise verbal, do tipo: quais propriedades vocês observam ao movimentar a figura? Foi possível notar que eles começavam a atingir o 2º nível da teoria de Van Hiele.

4º) Construção de um retângulo

# **COMANDO:**

a) Traçar um segmento AB de comprimento qualquer;

b) Traçar retas perpendiculares ao segmento AB passando pelos pontos A e B;

c) Determinar um ponto C, a uma altura qualquer;

d) Traçar pelo ponto C uma reta paralela ao segmento AB;

e) Encontrar o ponto D, interseção entre a reta perpendicular que passa pelo ponto B e a reta paralela pelo ponto C.

f) Traçar as diagonais do retângulo ligando os pontos A e D e os pontos B e C;

g) Encontrar as medidas das diagonais;

h) Apagar os traços auxiliares**.**

Movimente a figura e verifique o que acontece, observando as propriedades que se mantêm.

Quais propriedades você observa? Existe alguma relação entre as propriedades do retângulo e do paralelogramo? Que conclusão você pode tirar?

**OBJETIVO:** Compreender as propriedades de um retângulo.

# **RESOLUÇÃO ESPERADA:**

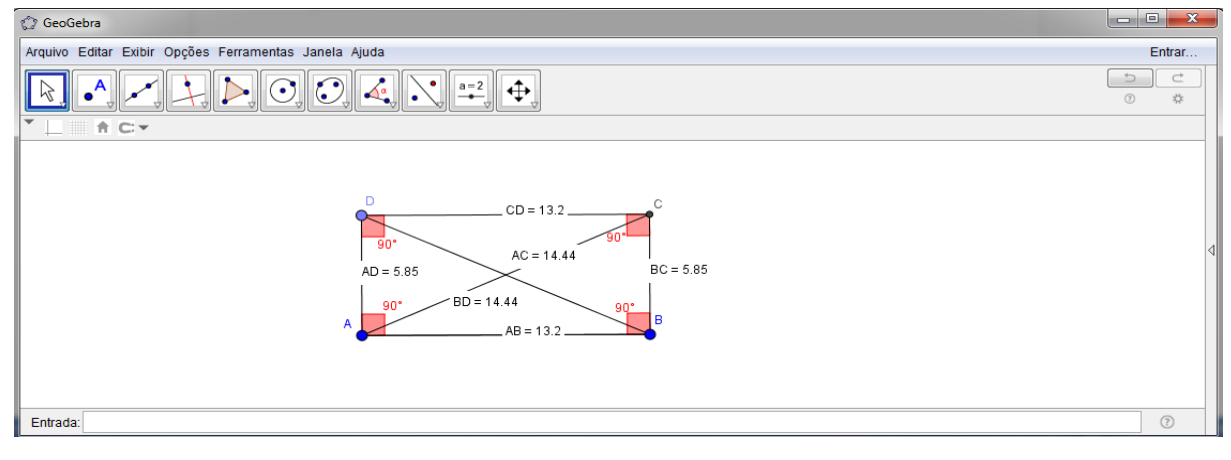

Figura 37 – Construção do retângulo

## Fonte: Autor, 2017

# **RESOLUÇÃO OBTIDA**

Padrão de resolução obtida pela maioria dos alunos da escola pública e privada de acordo com o passo a passo orientado.

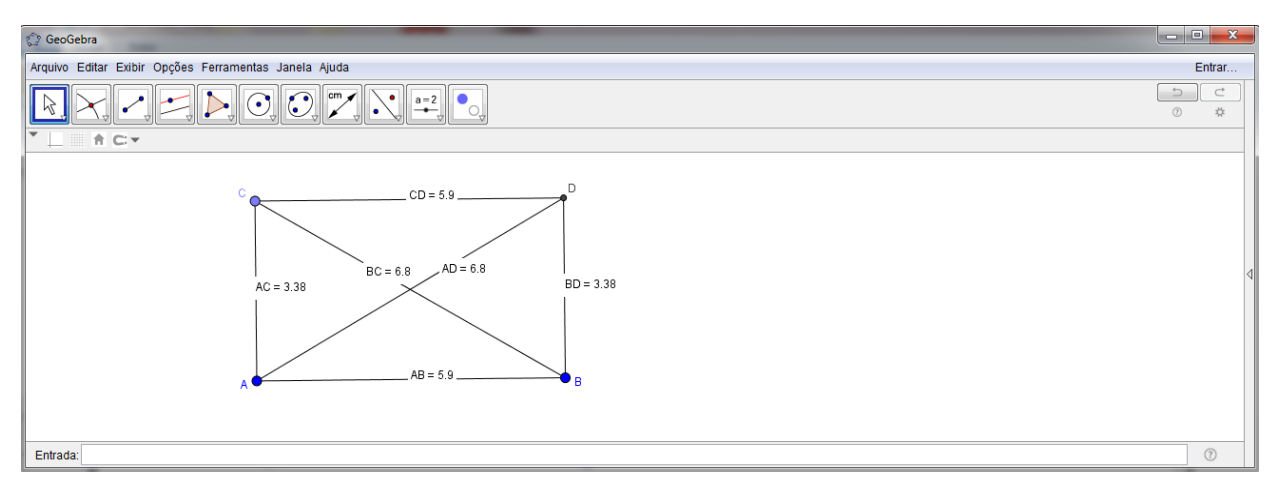

Figura 38 – Construção do retângulo – Obtida pelos os alunos

Fonte: Autor, 2017

**COMENTÁRIO:** Foi pedido aos alunos para que construíssem um retângulo utilizando as ferramentas necessárias, e com isso, alguns alunos notaram as suas propriedades após medirem seus lados e seus ângulos.

5º) Construção de um losango

## **COMANDO:**

- a) Traçar um segmento AB de medida qualquer;
- b) Traçar uma reta perpendicular pelo ponto médio do segmento;
- c) Marcar o ponto C na reta perpendicular;
- d) Ligar os pontos A com C e B com C;
- e) Traçar uma reta paralela ao segmento AC passando por B;
- f) Traçar uma reta paralela ao segmento BC passando por A;
- g) Encontrar as medidas dos lados e dos ângulos do losango;
- h) Traçar as diagonais do losango;
- i) Apagara os traços auxiliares.

Movimente a figura e verifique o que acontece, observando as propriedades que se mantêm. Quais propriedades você observa? Existe alguma relação entre as propriedades do losango e do paralelogramo? Que conclusão você pode tirar?

**OBJETIVO:** Compreender as propriedades de um losango.

# **RESOLUÇÃO ESPERADA:**

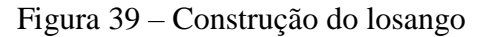

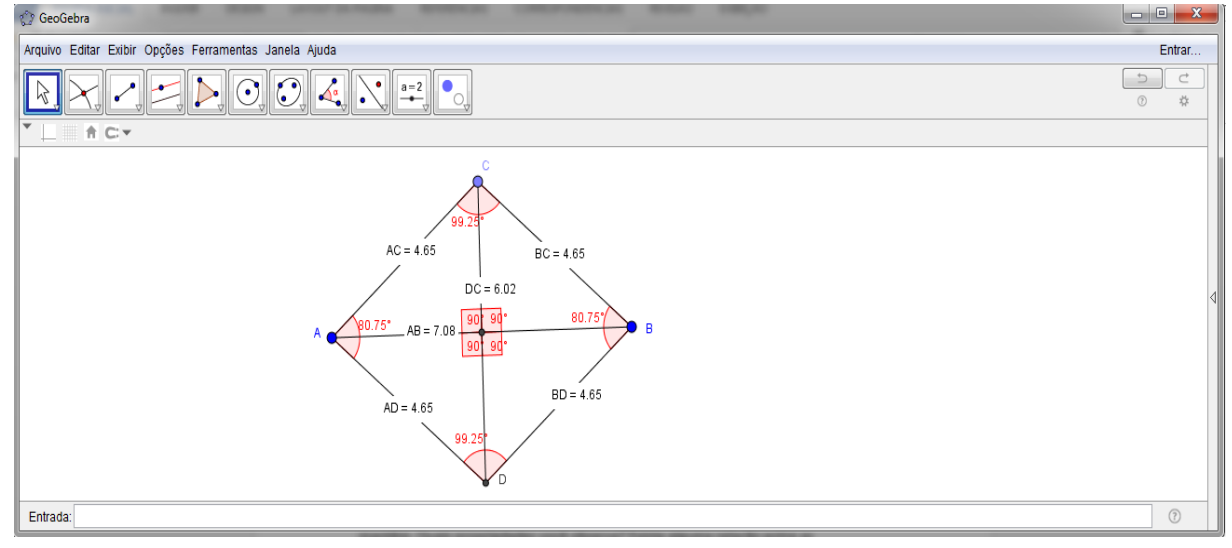

Fonte: Autor, 2017

# **RESOLUÇÃO OBTIDA**

Padrão de resolução obtida pela maioria dos alunos da escola pública e privada de acordo com o passo a passo orientado, porem a escola privada apresentou melhor desenvolvimento na construção em relação a escola pública.

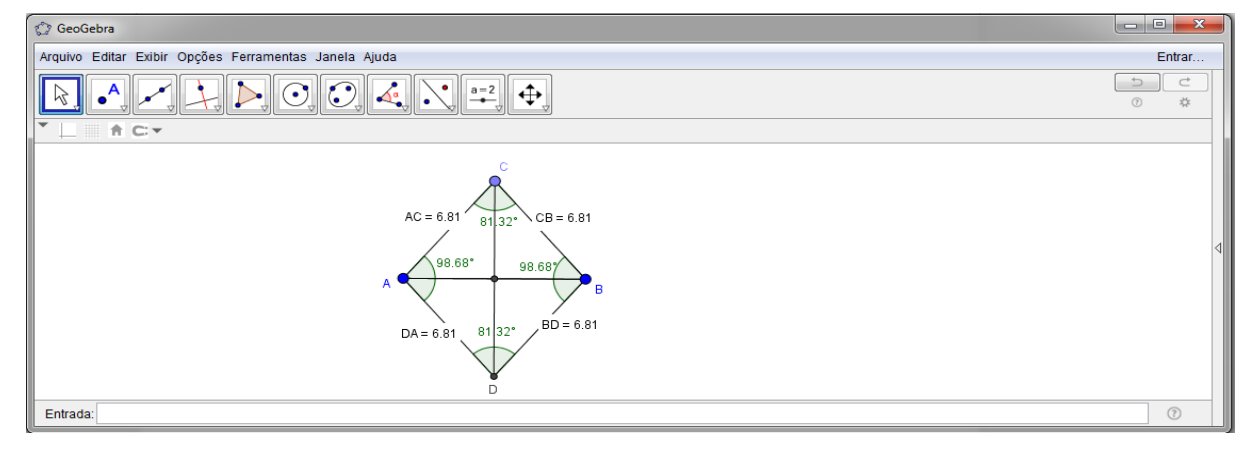

Figura 40 – Construção do losango – Obtida pelos os alunos

Fonte: Autor, 2017

**COMENTÁRIO:** Alguns alunos começaram a falar que também seria um quadrado, onde outros observaram que não, pois todos os ângulos não são iguais. Com isso, foi possível notar que alguns alunos estavam começando a atingir o 3º nível de Van Hiele.

6º) Construção de um quadrado

# **COMANDO:**

a) Traçar um segmento AB de comprimento qualquer;

b) Traçar pelos pontos A e B, retas perpendiculares;

c) A partir do ponto A traçar uma circunferência de raio AB;

d) Encontrar o ponto C, intersecção entre a circunferência e a reta perpendicular ao segmento AB;

e) Traçar uma reta paralela ao segmento AB passando pelo ponto C;

f) Encontrar o ponto D, interseção entre a reta perpendicular pelo ponto B e a reta paralela pelo ponto C.

g) Encontrar as medidas dos lados do quadrado;

h) Encontrar as medidas dos ângulos do quadrado;

i) Apagar os traços auxiliares.

Movimente a figura e verifique o que acontece, observando as propriedades que se mantêm. Quais propriedades você observa? Existe alguma relação entre as propriedades do quadrado e do losango? entre as propriedades do quadrado e do paralelogramo? entre as propriedades do quadrado e do retângulo? Que conclusão você pode tirar?

**OBJETIVO:** Compreender as propriedades de um quadrado.

# **RESOLUÇÃO ESPERADA:**

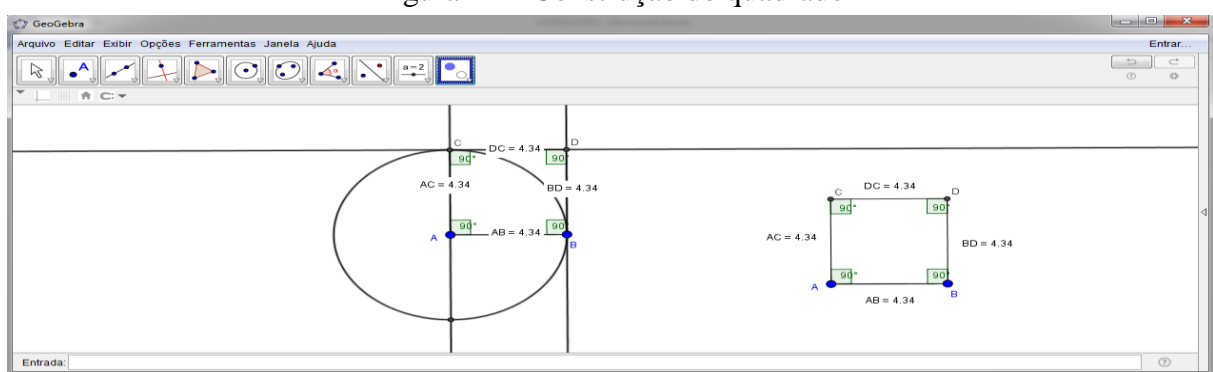

Figura 41 – Construção do quadrado

Fonte: Autor, 2017

### **RESOLUÇÃO OBTIDA**

Padrão de resolução obtida pela maioria dos alunos da escola pública e privada de acordo com o passo a passo orientado, porem a escola privada apresentou melhor desenvolvimento na construção em relação a escola pública.

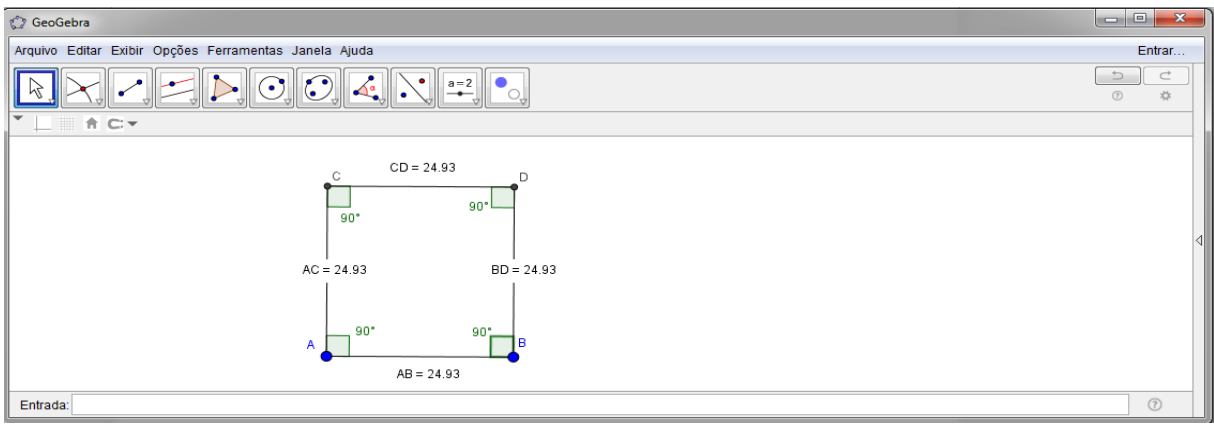

Figura 42 – Construção do quadrado – Obtida pelos os alunos

Fonte: Autor, 2017

**COMENTÁRIO:** Foi pedido aos alunos para construíssem um quadrado utilizando ferramentas do *software*, onde os alunos conseguiram observar as propriedades do quadrado. Com isso, os alunos puderam ser avaliados subjetivamente conforme algumas perguntas elaboradas por eles mesmos, pois quando eles estavam movendo as figuras, os mesmos perguntavam:

- Professor, por que quando eu diminuo o retângulo eu consigo formar um quadrado? E eu o indagava:

- Pode? Como assim?

O mesmo olhava novamente para a figura, mexia, começava a observar que possuíam propriedades em comum, como os mesmo ângulos e lados iguais e citavam isso como resposta da própria pergunta; ou seja, com uma análise verbal, foi possível notar que eles começavam a atingir o 3º nível da teoria de Van Hiele.

7º) Construção de um trapézio escaleno

### **COMANDO:**

- a) Traçar um segmento AB de comprimento qualquer;
- b) Marcar um ponto D não pertencente ao segmento AB;

c) Traçar uma reta paralela **r** ao segmento AB passando pelo ponto D;

- d) Marque um ponto C na reta **r**;
- e) Traçar os segmento AB, BC, CD e DA;

f) Medir os seus lados;

g) Apagar os traços auxiliares.

Movimente a figura e verifique o que acontece, observando as propriedades que se mantêm.

Quais propriedades você observa?

**OBJETIVO:** Compreender as propriedades de um trapézio.

# **RESOLUÇÃO ESPERADA:**

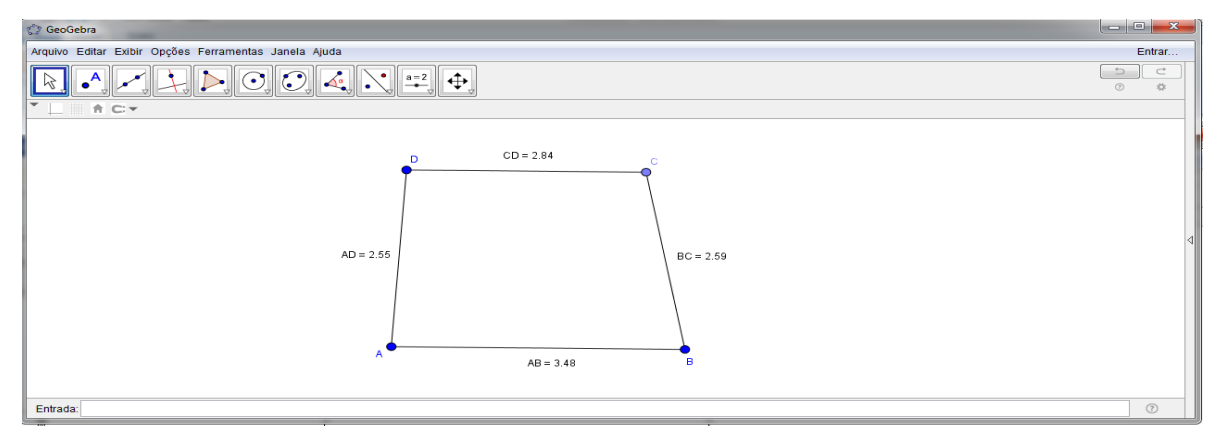

Figura 43 – Construção do trapézio escaleno

Fonte: Autor, 2017

# **RESOLUÇÃO OBTIDA**

Padrão de resolução obtida pela maioria dos alunos da escola pública e privada de acordo com o passo a passo orientado.

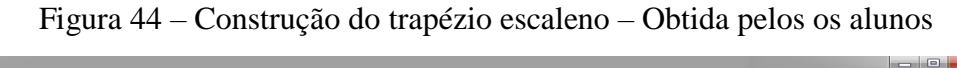

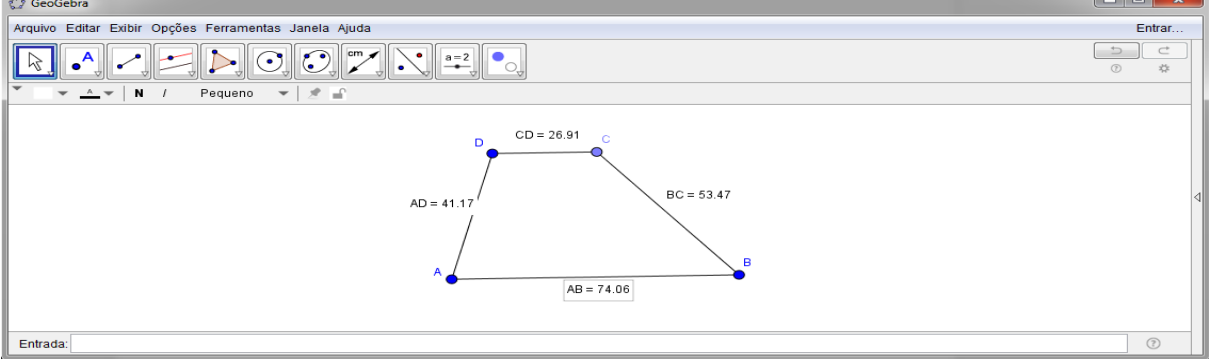

### Fonte: Autor, 2017

**COMENTÁRIO:** Para construir o trapézio escaleno quase todos os alunos conseguiram notar que todos os lados são diferentes e que possui apenas um par de lados paralelos, diferente dos outros quadriláteros notáveis que tem dois pares de lados paralelos.

8º) Construção de um trapézio Retângulo

# **COMANDO:**

- a) Traçar um segmento AB de comprimento qualquer;
- b) Traçar uma reta perpendicular **r** passando pelo ponto A;
- c) Marcar um ponto D pertencente a reta perpendicular;
- d) Traçar uma reta paralela **s** ao segmento AB passando pelo ponto D;
- e) Marque um ponto C na reta **s**;
- f) Traçar os segmento AB, BC, CD e DA;
- g) Medir os seus ângulos;
- h) Apagar os traços auxiliares.

Movimente a figura e verifique o que acontece, observando as propriedades que se mantêm.

Quais propriedades você observa?

# **RESOLUÇÃO ESPERADA:**

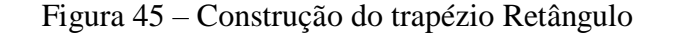

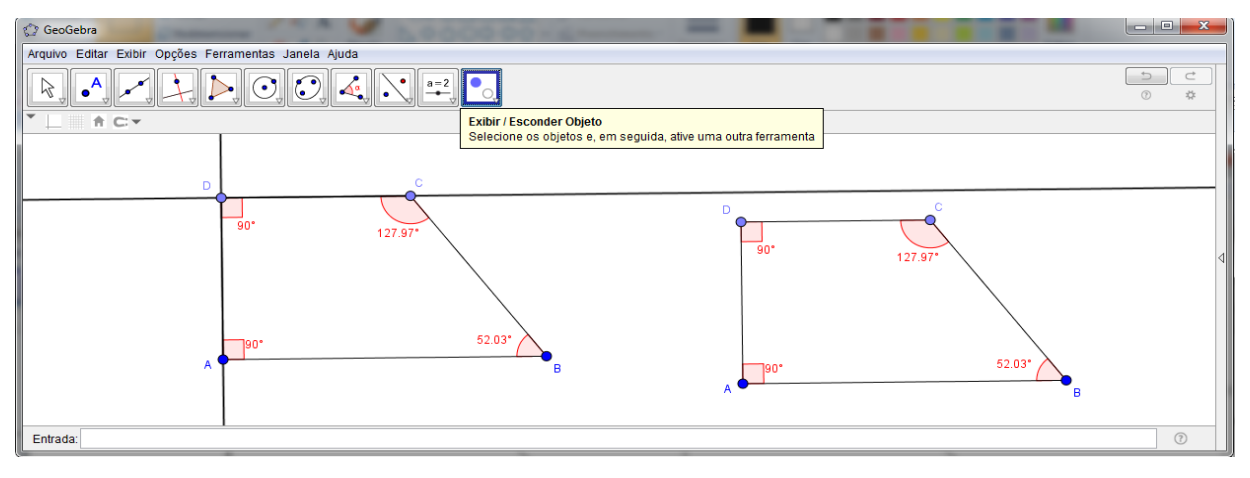

## Fonte: Autor, 2017

## **RESOLUÇÃO OBTIDA**

Padrão de resolução obtida pela maioria dos alunos da escola pública e privada de acordo com o passo a passo orientado, porem a escola privada apresentou melhor desenvolvimento na construção em relação a escola pública.

Figura 46 – Construção do trapézio Retângulo – Obtida pelos os alunos

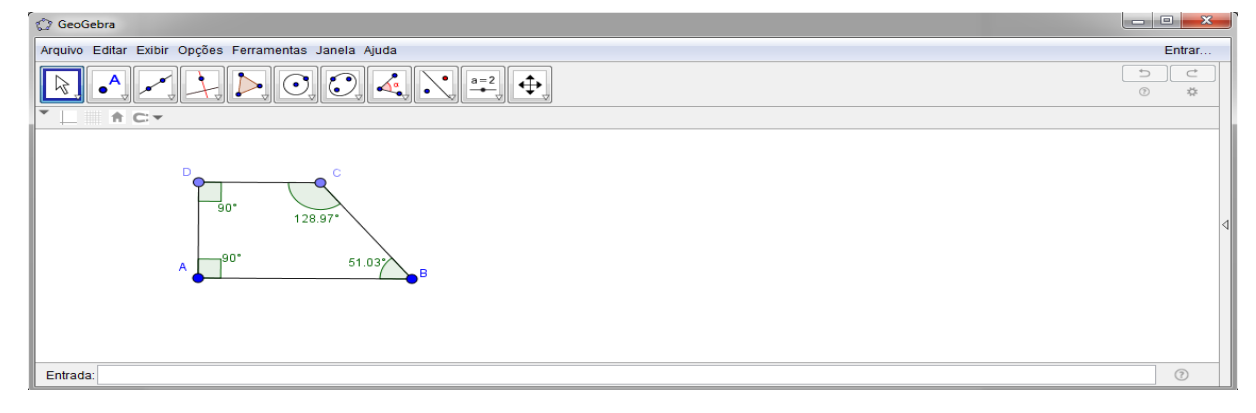

Fonte: Autor, 2017

**COMENTÁRIO:** Na construção do trapézio retângulo os alunos conseguiram notar que ao utilizar as ferramentas de retas perpendiculares o trapézio retângulo teria dois ângulos retos. Observação esta, que não foi notada antes de utilizar o *software*.

9º) Construção de um trapézio Isósceles

## **COMANDO:**

- a) Traçar uma reta **r**;
- b) Traçar uma circunferência de centro O e raio qualquer;
- c) Marcar um ponto A e B pertencente a circunferência e a reta **r**;
- d) Traçar uma reta perpendicular **s** passando pelo ponto centro O da circunferência;
- e) Marcar um ponto O' pertencente a reta perpendicular **s**;
- f) Traçar uma reta paralela **t** ao segmento AB passando pelo ponto O';
- g) Traçar uma circunferência de centro O' de raio qualquer;
- h) Marcar um ponto C e D pertencente a circunferência e a reta **t;**
- i) Traçar os segmento AB, BC, CD e DA;
- j) Medir os seus lados;
- k) Apagar os traços auxiliares.

Movimente a figura e verifique o que acontece, observando as propriedades que se mantêm. Quais propriedades você observa?

## **RESOLUÇÃO ESPERADA:**

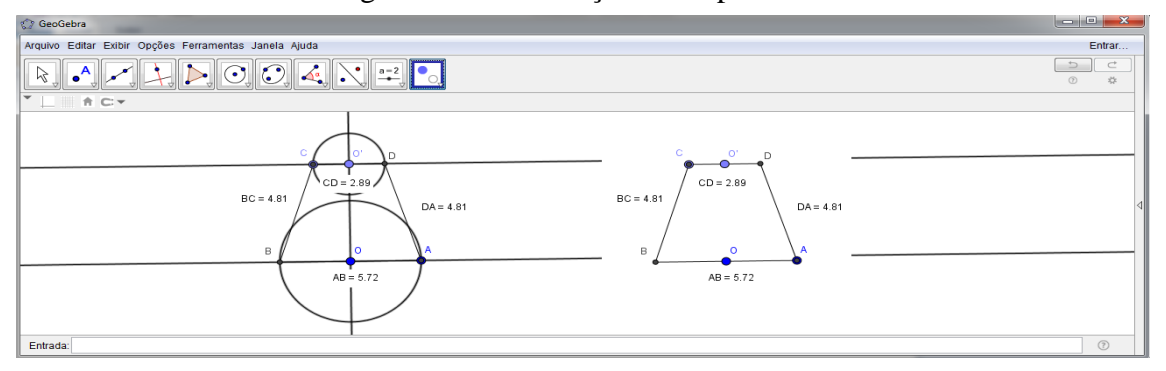

Figura 47 – Construção do trapézio Isósceles

# **RESOLUÇÃO OBTIDA**

Padrão de resolução obtida pela minoria dos alunos da escola pública e privada de acordo com o passo a passo orientado.

Figura 48 – Construção do trapézio Isósceles – Obtida pelos os alunos

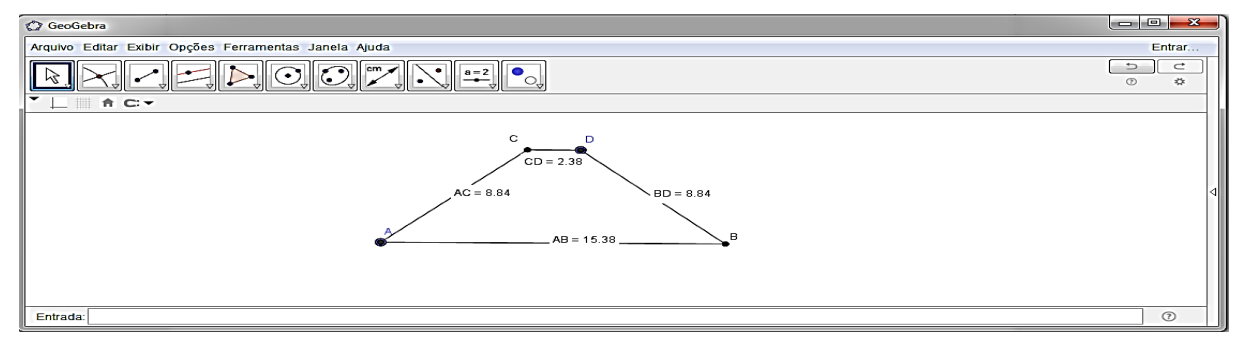

Fonte: Autor, 2017

**COMENTÁRIO:** A maioria dos alunos tiveram dificuldades na construção.

Qual a diferença entre esses trapézios?

**COMENTÁRIO:** Com o auxílio do *software* a maioria dos alunos conseguiram diferenciar os tipos de trapézios.

Fonte: Autor, 2017

10º) Com base nos exercícios 3 à 9 julgue os itens em verdadeiro ou falso:

- a) ( ) Todo quadrado é paralelogramo.
- b) ( ) Todo retângulo é quadrado.
- c) ( ) As diagonais de um losango são sempre perpendiculares.
- d) ( ) As diagonais de um quadrado são sempre congruentes.
- e) ( ) As diagonais de um losango são sempre congruentes.

**COMENTÁRIO:** Após fazer as questões com o *software*, alguns alunos conseguiram atingir o terceiro nível, no qual, ocorre a ordenação das propriedades das figuras geométricas, onde eles identificaram sem dificuldades os quadriláteros notáveis principalmente o quadrado, retângulo e o trapézio isósceles, e conseguiram reconhecer um quadrado como um retângulo e como um losango, pois apresentam propriedades em comum.

Ao término da atividade prática onde foi utilizado o *software Geogebra* como ferramenta, ficou evidente que a maioria dos alunos atingiram o primeiro nível de Van Hiele, ou seja, conseguiram reconhecer, comparar e saber as nomenclaturas das figuras geométricas por sua aparência global, porém só poucos alunos tanto da escola pública quanto da privada conseguiram atingir o 3º nível da teoria, houve alunos que melhoraram dentro do seu próprio nível e outros que evoluíram de nível.

Através dos dados coletados e analisados tendo por base o fundamento teórico de Van Hiele, pode-se observar as seguintes conclusões sobre os alunos pesquisados:

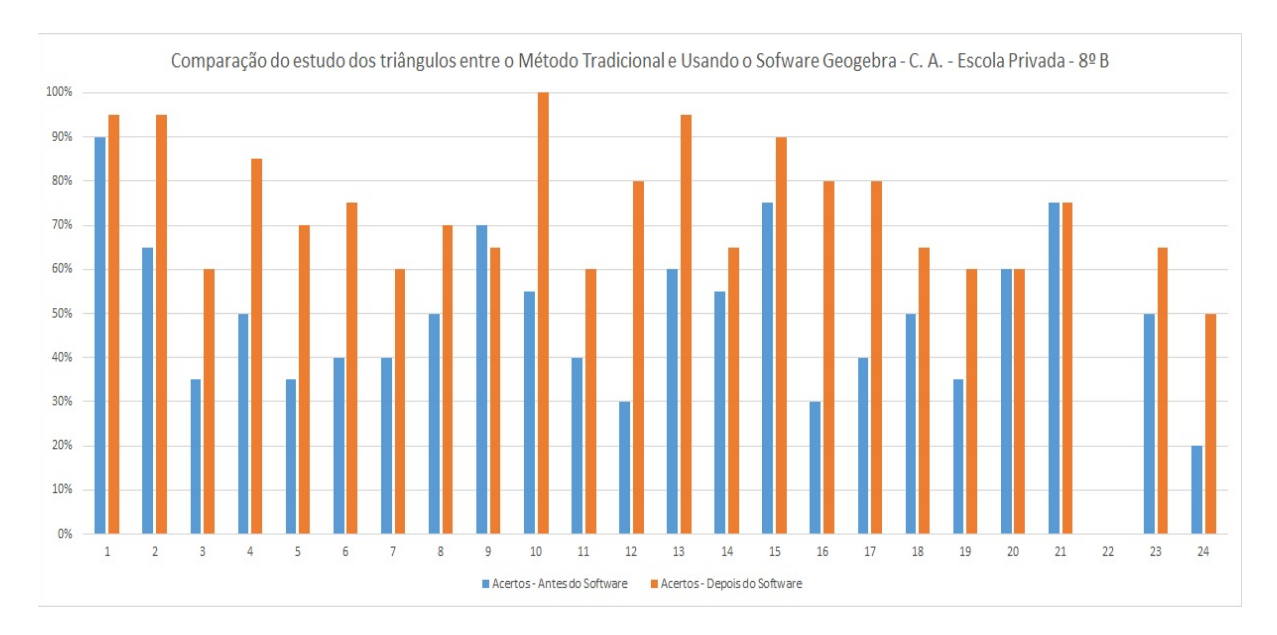

Gráfico 1: Resultado sobre o estudo dos triângulos, escola privada 8° B

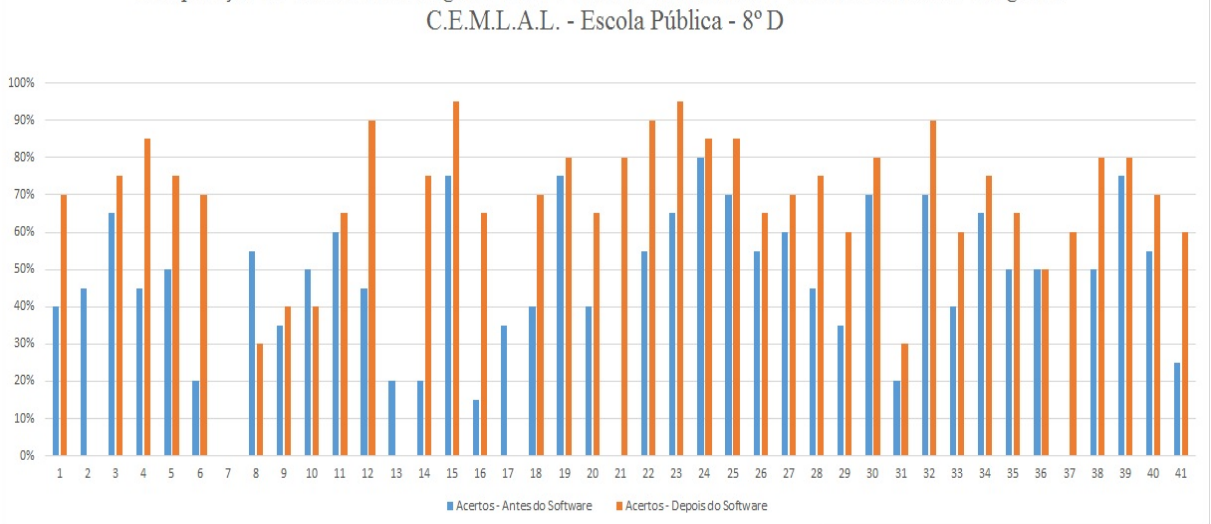

### Gráfico 2: Resultado sobre o estudo dos triângulos, escola pública 8° D

Comparação do estudo dos triângulos entre o Método Tradicional e Usando o Sofware Geogebra -

### Gráfico 3: Resultado sobre o estudo dos triângulos, escola pública 8º E

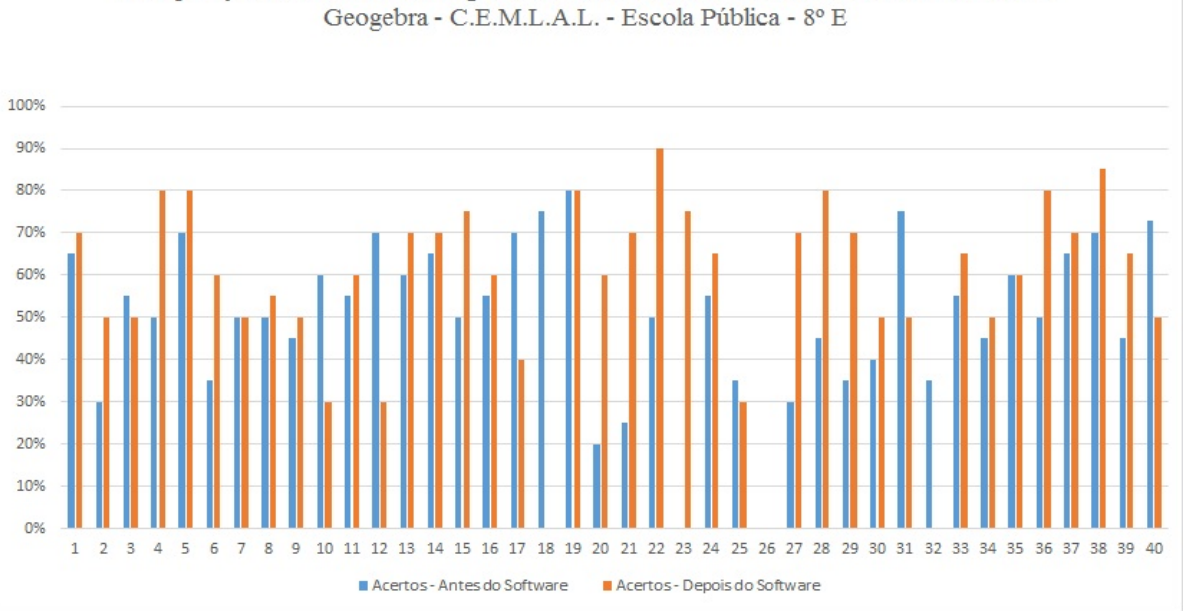

Comparação do estudo dos triângulos entre o Método Tradicional e Usando o Sofware

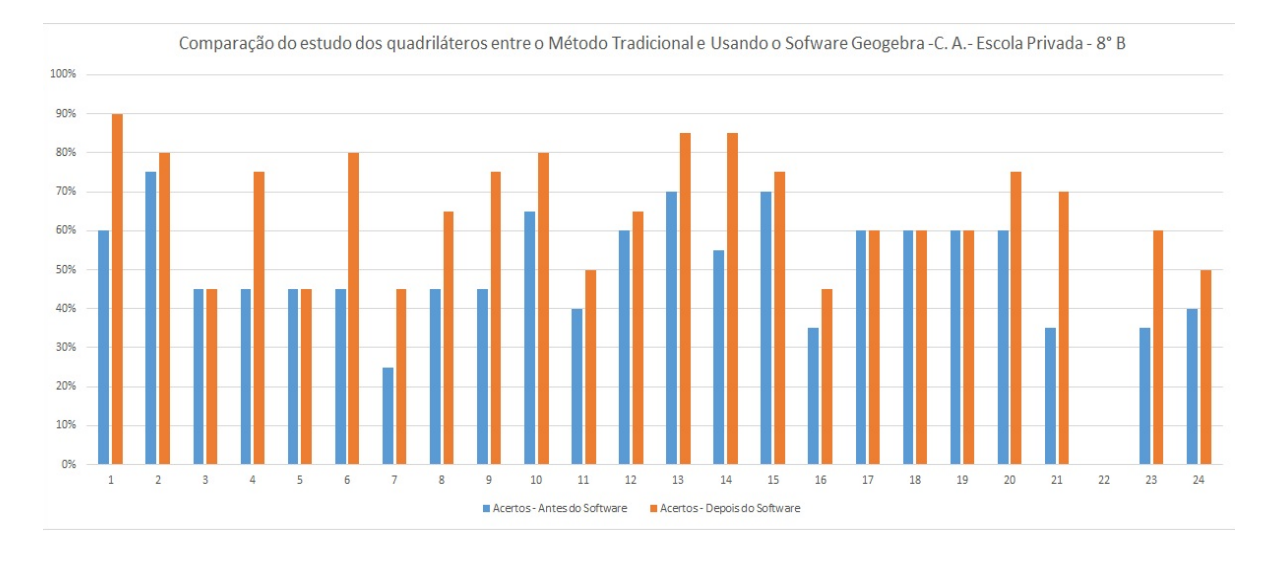

### Gráfico 4: Resultado sobre o estudo dos quadriláteros, escola privada 8º B

65

Gráfico 5: Resultado sobre o estudo dos quadriláteros, escola pública 8º D

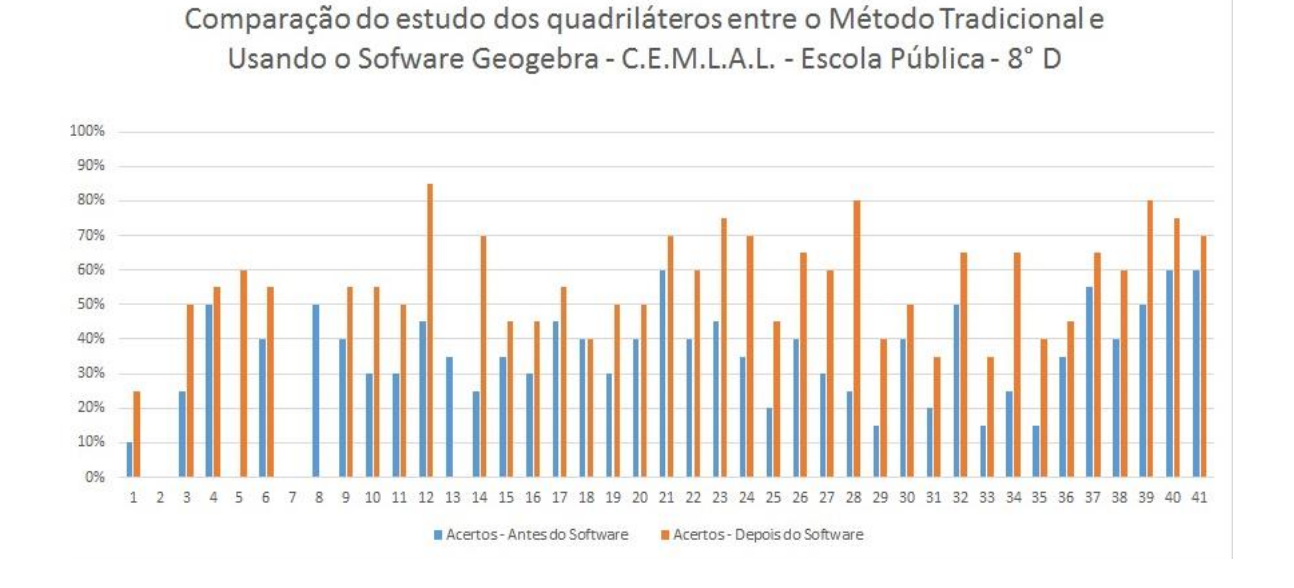

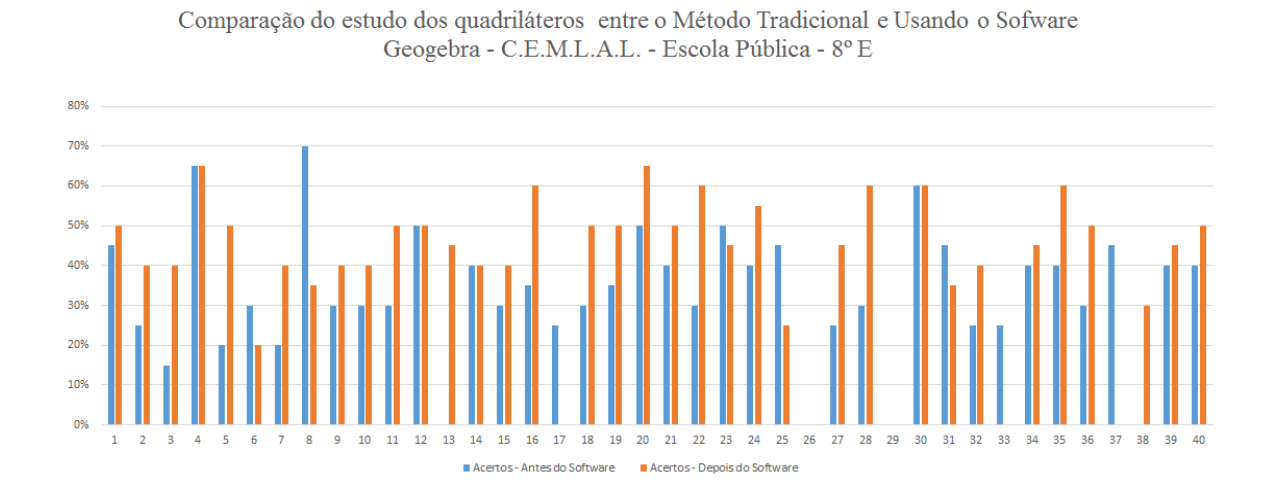

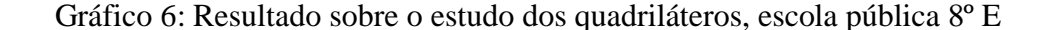

A análise dos resultados tomando como base o gráfico comparativo entre as atividades antes do *software Geogebra* e as atividades depois do *software*, vale ressaltar que a participação dos alunos nas atividades foi significativa, obtendo em média 100% de frequência na escola privada e 85% de frequência na escola pública. A respeito da manipulação do *software* os alunos foram orientados de acordo com cada atividade estreitando ainda mais seus conhecimentos a respeito dos comandos e ferramentas utilizadas no desenvolvimento das atividades, o que favoreceu o seu aprendizado conforme mostra os gráficos acima.

De acordo com os gráficos 1 e 4 referentes a escola privada, pode-se observar que todos os alunos tiveram uma superação das dificuldades com relação ao estudo dos triângulos (gráfico1) e ao estudo dos quadriláteros (gráfico 4), exceto o aluno 9 do gráfico 1 que seu desempenho regrediu devido a algumas faltas durante as aulas, já o aluno 20 do gráfico 1 e os alunos 3,5,17,18,19 do gráfico 4 ficaram estáveis não tendo evolução após ter acesso ao software. Já o aluno 10 do gráfico 1 obteve 100% de acertos utilizando o *software* superandoos em relação as atividades sem o uso do *software*, também tiveram um bom desempenho com mais de 90% os alunos 1,2,3 e 15. O avanço dos alunos reforça ainda mais a eficácia do *software Geogebra* para o aprendizado da geometria, em especial ao estudo dos triângulos e quadriláteros, possibilitando a visualização das propriedades na tela do computador e com o uso das ferramentas do *software* pode fazer suas próprias construções.

Referente a escola pública, foi analisada duas turmas completamente diferentes, uma 8° D com desempenho melhor do que a outra 8°E, já que esta tem os alunos repetentes e fora da faixa etária, com relação aos gráficos 2 e 5 do 8° D, quase todos os alunos tiveram avanço nas atividades feitas com o *software*, exceto os alunos 8 e 10 que por motivo que foi considerado a falta de atenção, dificuldades com o manuseio do computador e principalmente o não

comprometimento com as atividades, não conseguiram avançar seu desempenho com a utilização do *software*. Já os gráficos 3 e 6 do 8° E, quase todos os alunos tiveram avanço nas atividades feitas com o *software*, exceto os alunos 3,10, 12, 17, 31 e 40 que por falta de atenção, dificuldades com o manuseio do computador e principalmente o não comprometimento com as atividades, não conseguiram avançar seu desempenho com a utilização do *software*.

Após observar os alunos desenvolvendo as atividades, constatei que tiveram muitas dificuldades nas construções do triângulo equilátero, quadrado e trapézio isósceles. Alguns alunos, mesmo com minha ajuda, não conseguiram finalizar essas construções.

De modo geral, os alunos tanto da escola pública quanto da escola privada alcançaram os objetivos das atividades, tendo alguns alunos regredido por motivos como a falta deles nas aulas com o uso do *software* e a falta de atenção no momento da manipulação das ferramentas e nos comandos das atividades, que puderam ser percebidas nas suas construções.

Na escola privada quase todos os alunos tiveram a facilidade em manusear as ferramentas do *software*, tendo assim êxito nas atividades, no caso da escola pública essa realidade mudou quando alguns alunos não possuem essa facilidade com o manuseio do computador, passando estes a ser considerado um obstáculo para o desenvolvimento das atividades. Pode-se observar essa situação com o desempenho de alguns alunos que mesmo depois da aplicação do *software* não conseguiram superar suas dificuldades ocasionando neste caso um processo de regressão de desempenho.

Esse avanço na aprendizagem dos alunos, utilizando as novas tecnologias na educação matemática faz com que os próprios alunos aprendam os conceitos e suas propriedades, testando, experimentando e "movendo" as figuras facilitando assim o seu aprendizado, como Bianchi (2003, p. 2-3) afirma:

> O computador deve ser visto como um recurso didático que traz uma gama enorme de possibilidades ao processo ensino-aprendizagem de Matemática. Não se deve perder de vista que seu caráter lógico-matemático pode ser um bom aliado do desenvolvimento cognitivo dos alunos, por permitir distintos ritmos de aprendizagem, por constituir-se fonte de conhecimento e aprendizagem, uma ferramenta para o desenvolvimento de habilidades, por possibilitar que os educandos possam aprender a partir de seus erros, junto com outras crianças, trocando e comparando.

Portanto, a análise do ensino e aprendizagem da geometria destaca com a importância do ensino da geometria ao uso das tecnologias digitais, em especial ao uso dos softwares matemáticos.

### **5. OPINIÃO DOS ALUNOS**

#### **Escola Privada – 8ºB**

"Na minha opinião o programa foi muito bom pra minha aprendizagem. Gostei! Acho que aprendi mais com o professor ensinando e explicando com o programa do que antes dele. Senti que me desenvolvi melhor, bem melhor!!" Nº 1

"Achei as aulas muito interessantes e interativas o que eu gosto nesses tipos de aula é que entendemos as coisas mais rápido e de um jeito diferenciado." Nº 18

"A diferença do quadro com o aplicativo é que com o quadro serve mais para a explicação e com o aplicativo dá para entender melhor e também para aprender e tentar conseguir fazer."  $N^{\circ}$ 08

"No quadro dava para entender, mais no programa é muito melhor porque ai nós alunos estamos fazendo o que nós aprendemos na prática." Nº 14

"Foi uma experiência completamente diferente para mim. Dinâmica, de fácil utilização e com um auxílio extremo do professor. Estamos em nossas mãos uma oportunidade sublime para entender este assunto (Geometria), de uma forma tão leve e de fácil compreensão, que nunca imaginei que iria encontrar. Dessa forma, esta matéria tão gloriosa e exata que é a matemática, se tornou objeto de fascinação entre os alunos. Que passam a entender a grande oportunidade em suas mãos de entender a matéria de forma dinâmica e natural, já que a tecnologia faz parte da vida dos jovens nessa sociedade. Concluo, desejando mais aulas assim." Nº 15

"Com o programa eu estou aprendendo mais por conta de está praticando fica mais fácil de fazer. O ponto ruim no quadro é que no quadro agente só ver o professor escrevendo e fazendo para mim fica mais difícil de aprender, pelo o programa estou com o desenvolvimento melhor. Espero que continue assim.." Nº 4

"Com o aplicativo é até mais fácil de entender como se forma o triângulo. Ele dá as ferramentas que faz com que todos compreenda melhor." Nº 2

"A utilização do programa facilita na visibilidade e agilidade das atividades, se torna algo mais prático e melhor de se compreender, faz com que os alunos queiram participar." Nº 17

"Então, foi melhor em questão de aprendizagem, confesso que aprendi melhor e mais rápido também, no modo tradicional tenho algumas dificuldades, sem contar que demora quase um bimestre para concluir." Nº 24

### **Escola Pública – 8º D**

"As aulas é bem interessante, aprendi um pouco sobre os triângulos. Apesar que as vezes não presto atenção na aula, foi ótimo essas aulas aqui na sala de vídeo." Nº 30

"A aula com o Datashow foi melhor porque prende mas a atenção e na minha opinião melhora até na participação do aluno então isso quer dizer que com a maior participação melhora na aprendizagem." Nº 39

"Na sala eu não entendo nada. Aqui na sala de vídeo eu consigo compreender muitas coisas, achei mais fácil e mais pessoal, a grande diferença é que na sala é difícil e aqui eu posso compreender facilmente." Nº 34

"Eu achei a aula aqui no computador, muito mais interessante mesmo achando que acertei mais na sala. Foi melhor pois a gente participou e opinou. Aqui é mais fácil aprender e na sala é melhor na teoria.' Nº 32

"A aula na sala de vídeo ficou mais dinâmica isso ajuda o aluno aprender mais. A aula na sala "normal" iria dificultar muito para os alunos entender. Então, na minha opinião foi melhor vir para sala de vídeo." Nº 21

"Eu gostei da aula aqui, ela é mais legal e eu aprendi mais, e saber mais sobre os triângulos foi muito massa. Devia ter mais aulas assim. A aula escrita no quadro é legalzinha mais gostei mais assim, fica mais interessante." Nº 24

"Bom a aula fica bem mas agradável na sala de vídeo, você interage mas acho que dá para entender melhor porque dar para mover a imagem e dar para ver os ângulos se mudando. E eu aprendi que o ponto médio divide o valor ao meio e o ponto de interseção fica sempre junto com todas as retas." Nº22

#### **Escola Pública – 8º E**

"A aula pelo aplicativo é melhor pois estamos vendo como funciona e a teórica é mais difícil de interpretar." Nº 02

"Eu achei que eu aprendi mais visando o aplicativo e na sala eu entendia pouco e agora eu entendi várias coisas sobre triângulos." Nº 05

"A diferença foi que eu achei melhor, e que eu estou me interessando mais. E estou melhorando bastante." Nº 12

"Foi melhor porque todo mundo presta mais atenção por ser algo "novo" e logo aprendem mais."  $N^{\circ}$  38

"A diferença é super legal que na sala de aula ninguém quer chegar na frente e fazer uma conta agora é fácil com um computador." Nº 06

"Eu achei que foi melhor, eu aprendi mais achei bom eu aprendi coisa que eu não entendia agora cada aula assim eu estou aprendendo mais e mais, eu estou evoluindo cada dia." Nº22

"A aula no computador sempre é mais interessante porque a galera quer fazer já no quadro o povo nem escrevia e no computador nos prestamos mais atenção e melhorou muito." Nº 28

"Eu achei melhor porque você visualiza de um jeito diferente." Nº 10

"Eu achei muito melhor porque nós interagirmos mais, nós temos a oportunidade de ir fazer as questões. Muito legal." Nº 01

"Eu achei que a aula foi melhor aqui na sala de vídeo por que na minha opinião aprendi mais do que lá na sala então é melhor e também porque o professor dá oportunidade de fazermos lá com ele. Nº 19
## **6. CONSIDERAÇÕES FINAIS**

A partir dos dados produzidos através das atividades feitas em sala de aula após a utilização do *software Geogebra*, observou-se que com a aplicação do *software* educativo, houve grande rendimento e evolução para os alunos no estudo dos triângulos e quadriláteros. Pois ficou evidente o desenvolvimento dos alunos no ensino de geometria plana pela produção referente às atividades propostas, antes e depois do *software*, pois foi verificado os avanços de pensamento geométrico dos alunos, através dos exercícios e comentários feitos por eles.

Assim, pode-se inserir uma nova proposta em sala de aula que irá auxiliar o professor na disciplina de matemática e contribuir significativamente para uma melhor aprendizagem dos alunos. Isto seria uma alternativa de ensino para o estudo da geometria plana, em especial o estudo dos triângulos e quadriláteros.

Em relação a percepção do aluno quanto às noções de geometria, ficou evidente que a partir desta pesquisa, o alunado em sua maioria se apresentavam no 1º nível da teoria Van Hiele, no qual ocorre o reconhecimento das figuras geométricas apenas pela sua aparência física, pois alguns entre eles confundiam, não lembravam a nomenclatura e apresentavam dificuldades no reconhecimento de algumas figuras; esse levantamento foi feito durante a aplicação da primeira atividade antes da interação com o *software*.

Contudo, na atividade após o *software,* foi possível notar uma grande melhoria em geral nos alunos, pois pode-se observar de acordo com a reaplicação da atividade que havia alunos atuando no 3º nível da teoria, onde ocorre a ordenação das propriedades das figuras geométricas, por exemplo, reconhecer um quadrado como um retângulo e como um losango, pois apresentam propriedades em comum.

Observou-se também que, alguns alunos não alcançaram a passagem do 1° para o 2° nível, mas esses alunos progrediram dentro do próprio nível, esse levantamento foi feito durante a aplicação da 2ª atividade depois da interação com o software.

Essa análise foi feita através da comparação da primeira atividade, antes da interação com o *software* e de método tradicional, e após o uso do software com a reaplicação da primeira, onde pode-se analisar comparando se houve avanços e/ou melhorias dos alunos.

Os resultados desta pesquisa apontaram que a utilização do referido recurso computacional contribuiu bastante para o desenvolvimento de conceitos e conhecimentos nos sujeitos desta pesquisa, uma vez que se evidenciou, no alunado, uma maior aquisição de conhecimento, tais como o reconhecimento das figuras, definições e as suas propriedades.

Como se pode ver, mesmo com os avanços e as tentativas de incorporação de novas tecnologias pelo ensino, ainda são muitos os obstáculos que a escola, professores e alunos enfrentam: laboratórios defasados, professores despreparados com as novas tecnologias, alunos com dificuldades no manuseio do computador para utilização dos *softwares*.

Nessa perspectiva, a experiência com o *Geogebra* mostrou que este *software* é um importante recurso computacional e pode contribuir para o desenvolvimento da aprendizagem da geometria plana, pois prendeu a atenção dos alunos tornando-os mais interessados pelas aulas de matemática fazendo-os enxergar por um outro olhar o estudo da matemática em especial o da geometria plana.

## **REFERÊNCIAS**

ALVES, George de Souza; SOARES, Adriana Benevides. **Geometria dinâmica: um estudo dos seus recursos, potencialidades e limitações através do** *software tabulae*. Online. Disponível em: <http://www.Geogebra.im-uff.mat.br/biblioteca/WIE\_George\_Adriana.pdf > Acesso em: 20 nov. 2016.

BIANCHI, C. **Educar: ensinar a pensar**. Site Clube do Professor, 2003. Disponível em: <www.clubedoprofessor.com.br/artigos/Educar.htm>. Acesso em: 20 nov. 2016.

BORBA, M. de C.; PENTEADO, M. G. **Informática e Educação Matemática**. 5º edição. Belo Horizonte: Autêntica Editora, 2012.

BRASIL. Secretaria de Educação Fundamental. **Parâmetros Curriculares Nacionais: Matemática**. Brasília: MEC/SEF, 1997.

D**'**AMBRÓSIO**,** Beatriz S. **Formação de professores de matemática para o século XXI: o grande desafio**. Pró-Posições, Campinas, v. 4, n 1 [10], p.35-41, mar. 1993.

D'AMBROSIO, U. **Educação matemática: da teoria à prática.** Campinas-SP: Papirus, 1996 (Coleção Perspectivas em Educação Matemática).

GRAVINA, M. A. **Geometria Dinâmica - Uma Nova Abordagem para o Aprendizado da Geometria**, Anais do VII Simpósio Brasileiro de Informática na Educação, pp.1-13, Belo Horizonte, 1996.

HOHENWARTER, J.; HOHENWARTER, M. **Manual do** *Geogebra*. Tradução e adaptação para português (de Portugal): António Ribeiro. 2009. Disponível em: <www.*geogebra*.org/help/docupt\_PT.pdf>. Acesso em: 07 jul. 2016.

MELO, L. B., FERREIRA, J. M. e PONTES, J. D. A. **"Um software Educacional para o descobrimento de Propriedades Matemáticas"**, In: CONGRESSO DA SOCIEDADE BRASILEIRA DE COMPUTAÇÃO, 2000, Curitiba. Anais XX Congresso da Sociedade Brasileira de Computação, Curitiba 2000.

NASCIMENTO, Eimard Gomes Antunes do. **Avaliação do uso do software Geogebra no ensino de geometria: reflexão da prática na escola**. Online. Disponível em: <http://www.geogebra.org.uy/2012/actas/67.pdf> Acesso em: 20 nov. 2016.

NASCIMENTO, João Kerginaldo Firmino do. **Informática aplicada à educação**. 2007. Disponível em: <http://portal.mec.gov.br/seb/arquivos/pdf/profunc/infor\_aplic\_educ.pdf> Acesso em: 20 nov. 2016.

NASSER, Lílian , et al. **Geometria segundo a Teoria de Van Hiele** – 3. ed. Instituto de Matemática/ UFRJ - Projeto fundão, 2000.

NASSER, L.; SAN'TANNA, N. F. P. **Geometria segundo a teoria de Van Hiele**. Rio de Janeiro, 4ª ed. UFRJ/IM, Projeto Fundão, 2004.

NÓBRIGA, J. C. C. **Aprendendo Matemática com o Cabri-Géomètre II**. V. 2, 3ª Ed. Brasília: Ed. Do Autor, 2003.

SILVEIRA, A. M.; BISOGNIN, E. **O uso de programas computacionais como recurso auxiliar para o ensino de geometria espacial**. UNIFRA, 2008.